# МЕЖГОСУДАРСТВЕННОЕ ОБРАЗОВАТЕЛЬНОЕ УЧРЕЖДЕНИЕ ВЫСШЕГО ОБРАЗОВАНИЯ «БЕЛОРУССКО-РОССИЙСКИЙ УНИВЕРСИТЕТ»

Кафедра «Техносферная безопасность и производственный дизайн»

# **ИНЖЕНЕРНАЯ ГРАФИКА**

*Методические рекомендации к лабораторным работам для студентов направления подготовки 27.03.05* **«***Инноватика***»** *очной формы обучения*

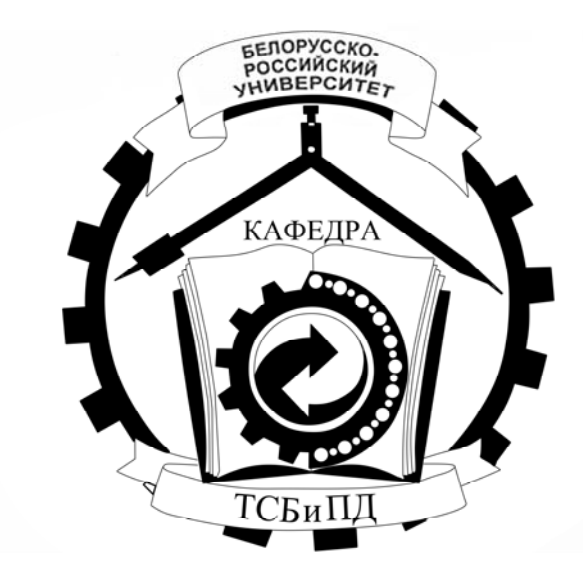

Могилев 2022

# Рекомендовано к изданию учебно-методическим отделом Белорусско-Российского университета

Одобрено кафедрой «Техносферная безопасность и производственный дизайн» «31» августа 2022 г., протокол № 1

> Составители: ст. преподаватель Ж. В. Рымкевич; ст. преподаватель О. А. Воробьева; ст. преподаватель Н. М. Юшкевич

Рецензент канд. техн. наук, доц. Д. М. Свирепа

Методические рекомендации предназначены для студентов направления подготовки 27.03.05 «Инноватика» очной формы обучения. В них рассматривается последовательность выполнения лабораторных работ по курсу дисциплины «Инженерная графика».

Учебно-методическое издание

# ИНЖЕНЕРНАЯ ГРАФИКА

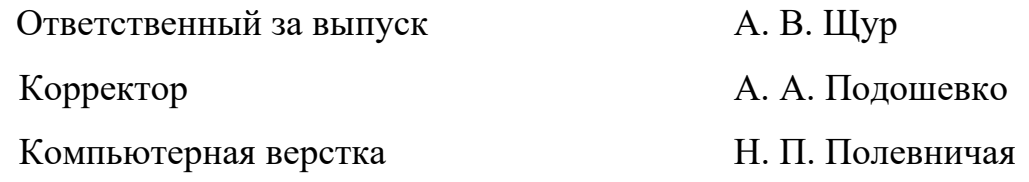

Подписано в печать . Формат 60×84/8. Бумага офсетная. Гарнитура Таймс. Печать трафаретная. Усл. печ. л. . Уч.-изд. л. . . Тираж 66 экз. Заказ №

> Издатель и полиграфическое исполнение: Межгосударственное образовательное учреждение высшего образования «Белорусско-Российский университет». Свидетельство о государственной регистрации издателя, изготовителя, распространителя печатных изданий № 1/156 от 07.03.2019. Пр-т Мира, 43, 212022, г. Могилев.

> > © Белорусско-Российский университет, 2022

# **Содержание**

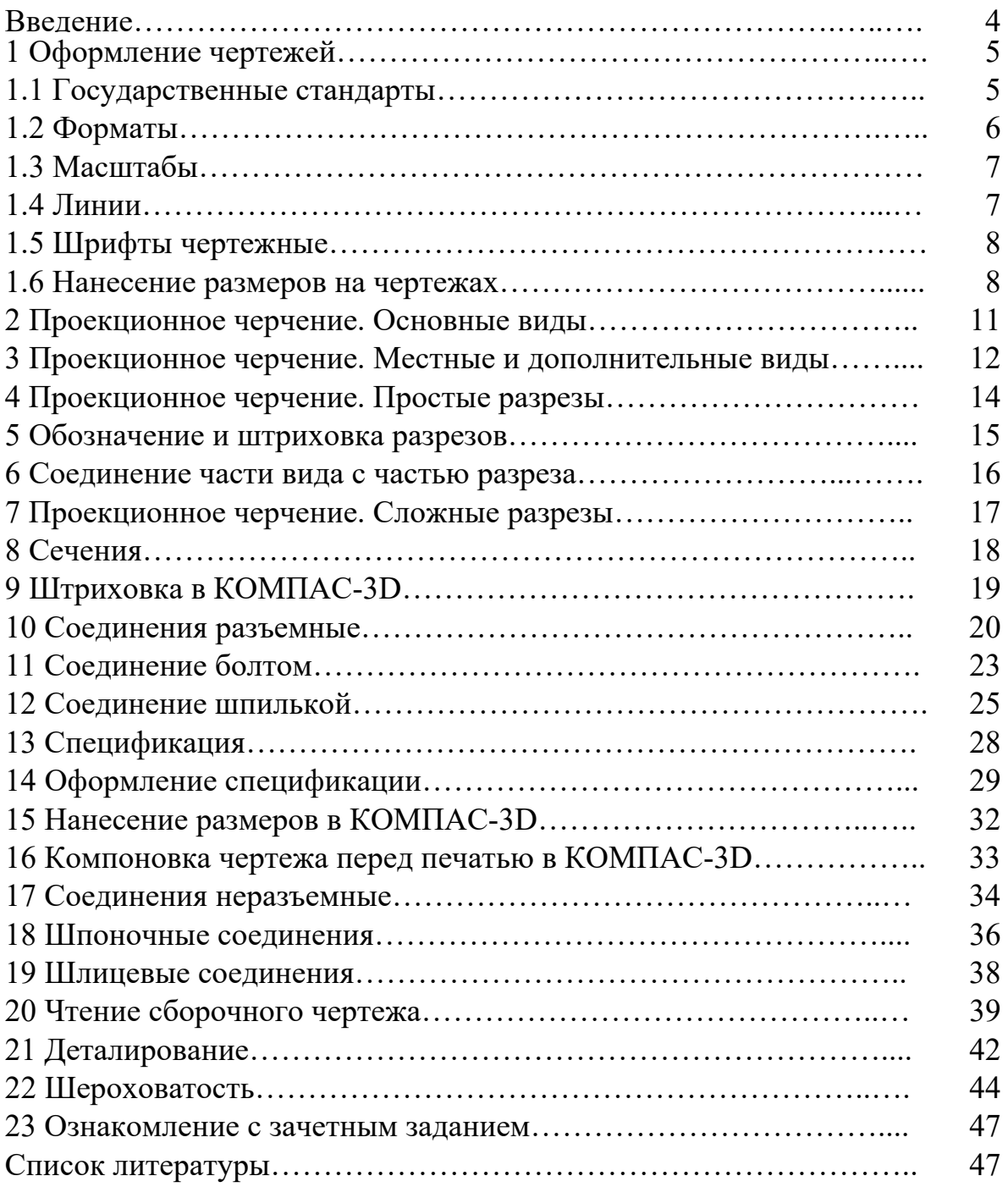

#### **Введение**

Одним из условий успешного овладения техническими знаниями является графическая грамотность, т. е. умение читать и выполнять чертежи.

Подготовку специалистов инженерно-технического профиля в вузах обеспечивает изучение курса «Инженерная графика», который является первой общетехнической дисциплиной, дающей знания, необходимые для изучения последующих технических дисциплин. Изложение материала в методических рекомендациях базируется на положении Государственных стандартов единой системы конструкторской документации (ЕСКД), внедренных и действующих в настоящее время в нашей стране.

В методических рекомендациях изложены основы инженерной графики, где последовательно рассмотрены правила оформления чертежей, рассмотрены основные требования стандартов ЕСКД по оформлению чертежей [3–5], изображения – виды, разрезы, виды конструкторской документации, изображение и обозначение соединений.

Методические рекомендации к лабораторным занятиям по дисциплине «Инженерная графика» подготовлены на основе действующих стандартов и отвечают требованиям учебного процесса.

# **1 Оформление чертежей**

*Цель работы*: изучение основных требований стандартов ЕСКД по оформлению чертежей.

#### *1.1 Государственные стандарты*

В соответствии с Государственной системой стандартизации (ГСС) действует свыше 30 межотраслевых комплексов стандартов. Каждому комплексу (классу) присвоен номер, который введен в обозначение стандарта [1].

*Единая система конструкторской документации* (*ЕСКД*) – это комплекс стандартов, устанавливающих для всех отраслей промышленности и строительства единые правила и положения по разработке, оформлению и обращению конструкторской документации. Основное назначение стандартов ЕСКД – установление единых правил выполнения, оформления и обращения конструкторской документации, в том числе средствами машинной графики. Все стандарты комплекса ЕСКД распределены по десяти классификационным группам (от 0-й до 9-й). Обозначение государственных стандартов приведены в таблице 1.1.

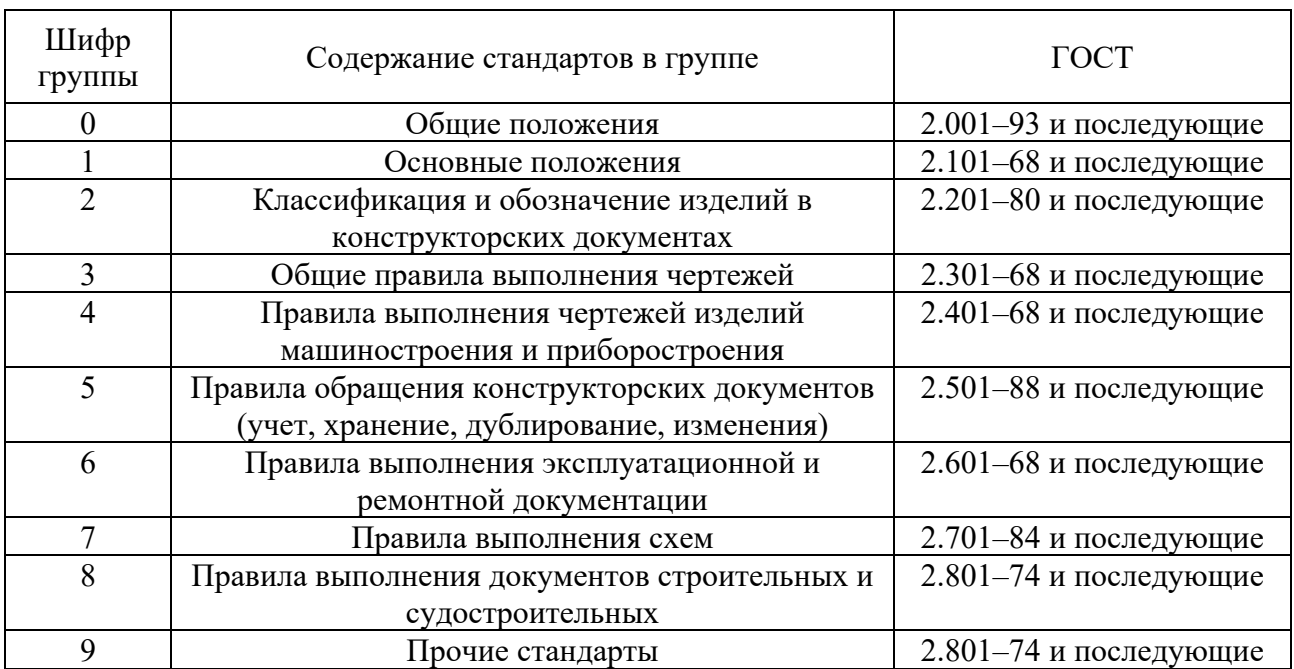

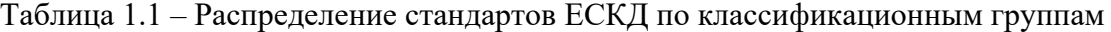

Пример обозначения стандарта ЕСКД: «Шрифты чертежные» – ГОСТ 2.304–81. Цифра «2» обозначает класс, присвоенный комплексу стандартов ЕСКД, «3» – классификационная группа стандартов, «04» – порядковый номер стандарта в группе, «81» – год утверждения стандарта.

Проставляемая в ряде случаев в конце обозначения звездочка «\*» означает, что в этот стандарт внесено изменение и его содержание несколько отличается

oт прежнего, что обязательно следует учитывать при использовании стандартов ГОСТ 2.304–81\*.

Двумя «\*\*» отмечают обозначения стандартов замененных или отмененных в частях. С 1969 г. тремя «\*\*\*» обозначают стандарты ранее отмененные, но позднее восстановленные. С 1978 г. стали учитывать требования стандартов СЭВ. ГОСТ 2.307–2011\* (СТ СЭВ 1976–79, СТ СЭВ 2180–80). Некоторые стандарты СЭВ были введены в качестве межгосударственных стандартов СНГ. Знание стандартов при выполнении чертежей является обязательным.

В курсе «Инженерная графика» изучаются преимущественно стандарты группы 3 – Общие правила выполнения чертежей, а также некоторые стандарты, входящие в группы: 1 – Основные положения, 4 – Правила выполнения чертежей изделий машиностроения и приборостроения, 7 – Правила выполнения схем.

#### *1.2 Форматы*

Чертежи выполняются на листах чертежной бумаги с определенным соотношением размеров сторон листа, т. е. на листах определенных форматов. ГОСТ 2.301–68\* устанавливает пять основных форматов чертежей (таблица 1.2).

Таблица 1.2 – Основные форматы листов чертежей

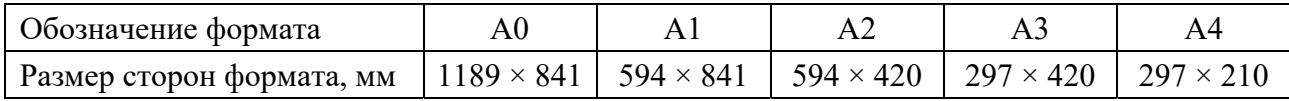

Чертежи оформляют рамкой, которую наносят внутри границ формата: сверху, справа и снизу – на расстоянии 5 мм, слева – на расстоянии 20 мм для брошюровки чертежа (рисунок 1.1). Толщина обрамляющей линии должна быть не менее 0,7 мм. Внутри рамки, в правом нижнем углу помещается основная надпись (штамп). Для форматов А4 основная надпись располагается только по короткой стороне листа, а для остальных форматов – по длинной стороне.

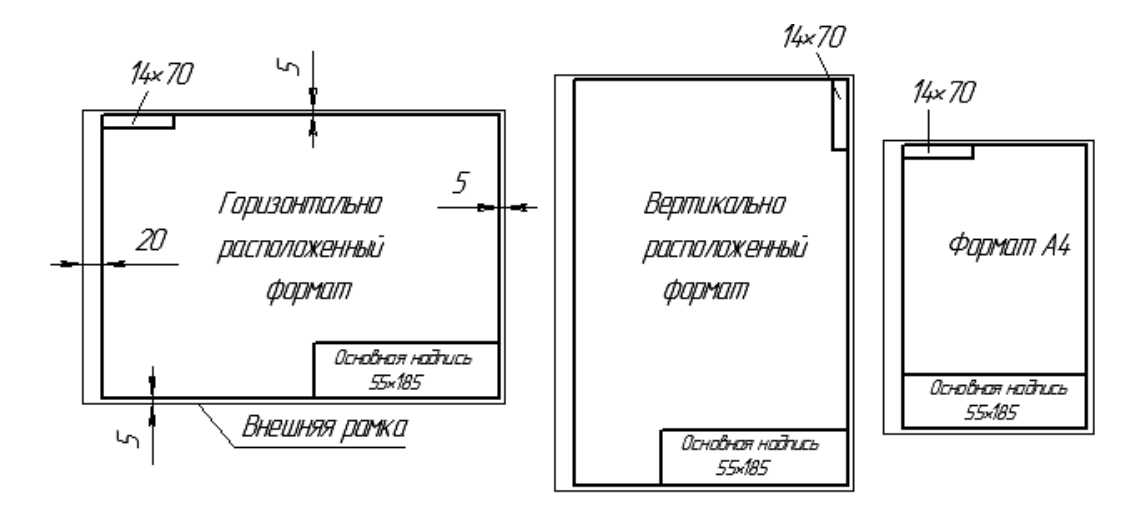

Рисунок 1.1 – Оформление форматов

Форма, содержание и размер граф основной надписи должны соответствовать ГОСТ 2.104–2006 (рисунок 1.2).

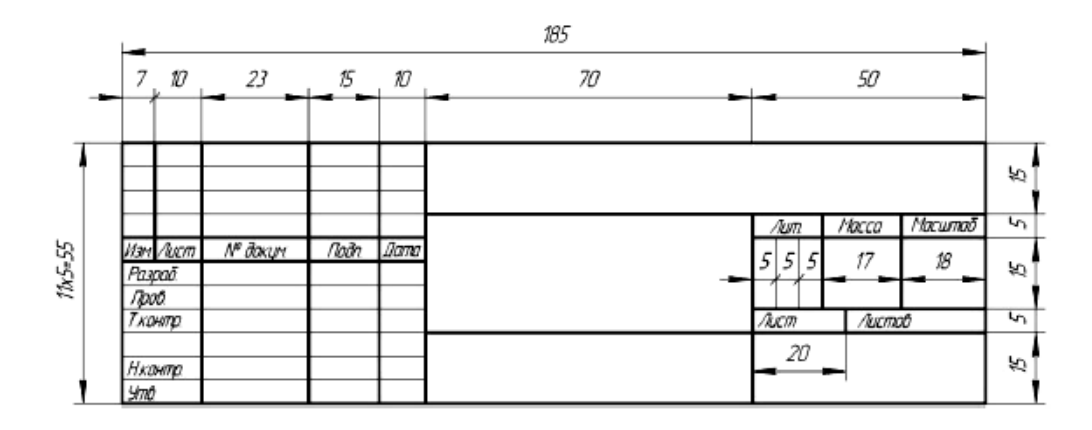

Рисунок 1.2 – Основная надпись

#### *1.3 Масштабы*

*Масштаб* **–** это отношение линейных размеров изображенного предмета на чертеже к его натуральным размерам.

ГОСТ 2.302–68\* устанавливает масштабы изображения и их обозначения в чертежах всех отраслей промышленности и строительства, но он не распространяется на чертежи, полученные фотографированием, а также на печатные издания. В зависимости от сложности и величины изображаемых изделий масштабы выбираются из следующего ряда (таблица 1.3).

Таблица 1.3 – Масштабы

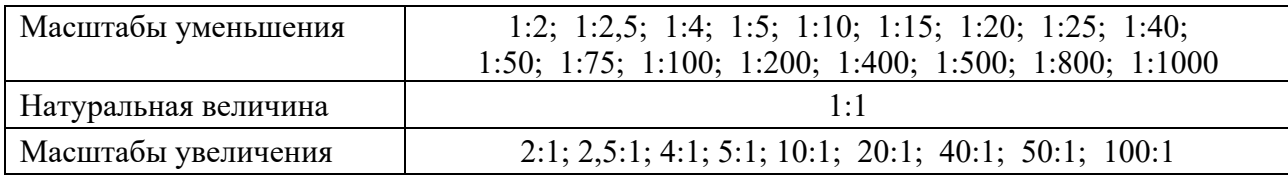

При выборе масштаба следует руководствоваться, прежде всего, удобством пользования чертежом. Масштабы, указанные в предназначенной для этого графе основной надписи чертежа, должны обозначаться по типу 1:1, 1:2, 2:1 и т. д. Масштаб изображения, отличающийся от указанного в основной надписи, указывают в скобках без буквы М рядом с обозначением изображения, например, А(2:1), Б-Б(2:1). В независимости от масштаба, размеры на чертежах указываются действительными.

# *1.4 Линии*

При выполнении любого чертежа основными элементами являются линии. Для изображения изделий на чертежах применяют линии различных типов в зависимости от их назначения, что способствует выявлению формы изображаемого изделия (рисунок 1.3).

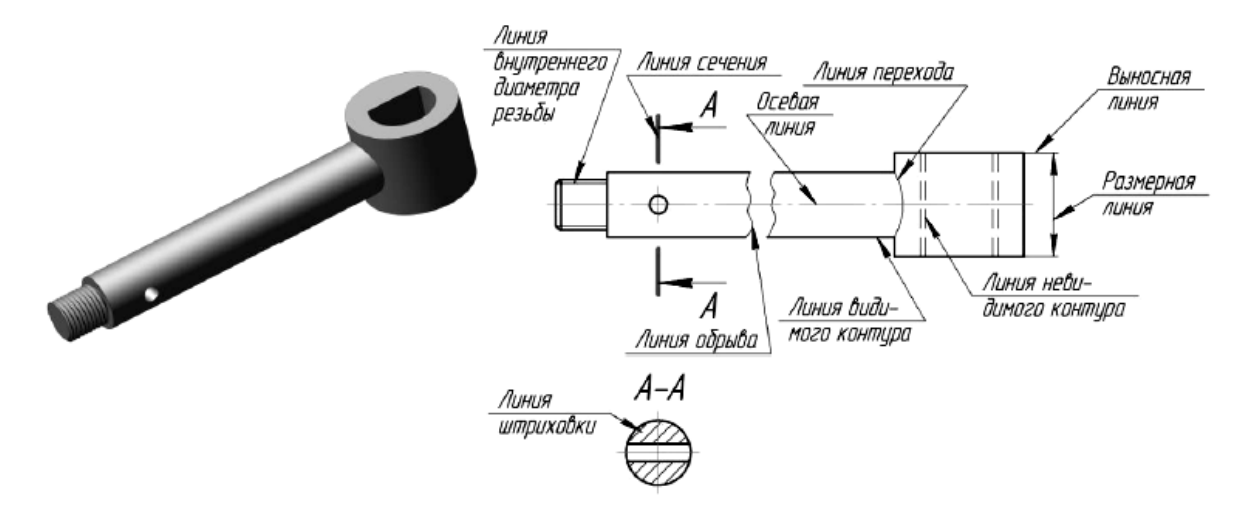

Рисунок 1.3 – Применение различных линий на чертеже

В зависимости от формата чертежа, величины и сложности изображения толщина основной линии *s* принимается от 0,5 до 1,4 мм. Линии чертежа, их начертание, толщина и назначение установлены ГОСТ 2.303–68\* (СТ СЭВ 1178–78).

#### *1.5 Шрифты чертежные*

Надписи на чертежах должны быть ясными и четкими [1]. При выполнении надписей на чертежах следует применять шрифты и правила, установленные ГОСТ 2.304–81\* (СТ СЭВ 851–78…СЭВ 855–78). Стандартом определены следующие типы шрифтов (рисунок 1.4):

– тип А без наклона, тип А с наклоном около  $75^\circ$ ;

– тип Б без наклона, тип Б с наклоном около 75º.

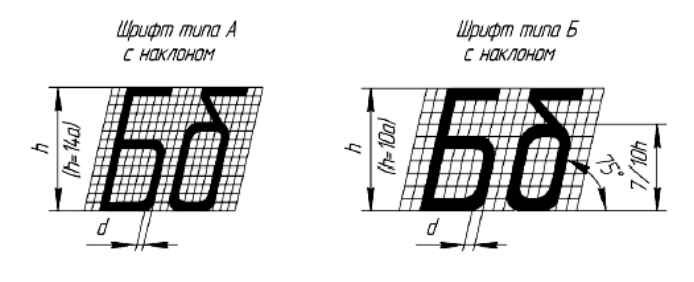

Рисунок 1.4 – Построение шрифтов по сетке

Размер шрифта определяется высотой *h* прописных букв (в миллиметрах). Установлены следующие размеры шрифта: 1,8; 2,5; 3,5; 5; 7; 10; 14; 20; 28; 40.

# *1.6 Нанесение размеров на чертежах*

ГОСТ 2.307–2011\* устанавливает правила нанесения размеров и предельных отклонений на чертежах и других технических документах [1].

Представленные на чертеже изображения устанавливают форму изделия, а для определения величины служат размеры.

На чертеже наносят числовые величины действительных размеров изделия, независимо от масштаба изображения.

Общее количество размеров на чертеже должно быть минимальным, но достаточным для изготовления и контроля изделия.

Каждый размер следует указывать на чертеже только один раз. Не допускается повторение размеров одного элемента на различных изображениях.

Размеры на чертежах разделяются на линейные и угловые. Линейные определяют длину, ширину, высоту, толщину, диаметр и радиус элементов изделия. Линейные размеры на машиностроительных чертежах указываются в миллиметрах, без обозначения единиц измерения. Если на чертеже размеры необходимо указывать не в миллиметрах, а в других единицах измерения (сантиметрах, метрах и т. д.), соответствующие размерные числа записывают с обозначением единицы измерения (10 см, 100 м).

Угловые размеры указывают в градусах, минутах и секундах с обозначением единицы измерения, например. 6°; 7°25'; 14°35'20"; 0°40'30"; 0°16'; 0°0'42".

Для нанесения на чертеже размеров проводят выносные и размерные линии и указывают размерные числа. Размерные линии с обоих концов ограничиваются стрелками. Форма стрелки показана на рисунке 1.5. Величины размерных стрелок выбирают в зависимости от толщины *s* линии видимого контура, принятой для данного чертежа, и вычерчивают их приблизительно одинаковыми на всем чертеже. Выносные линии проводят за стрелки на 1,0...5 мм, но на одинаковую величину с обеих сторон одной и той же размерной линии.

Размерные и выносные линии вычерчиваются тонкими сплошными линиями толщиной от *s*/2 до *s*/3.

Расстояния размерных линий от линии контура, осевой, выносной и других линий, а также расстояние между параллельными размерными линиями должно быть в пределах 6...10 мм (рисунок 1.5).

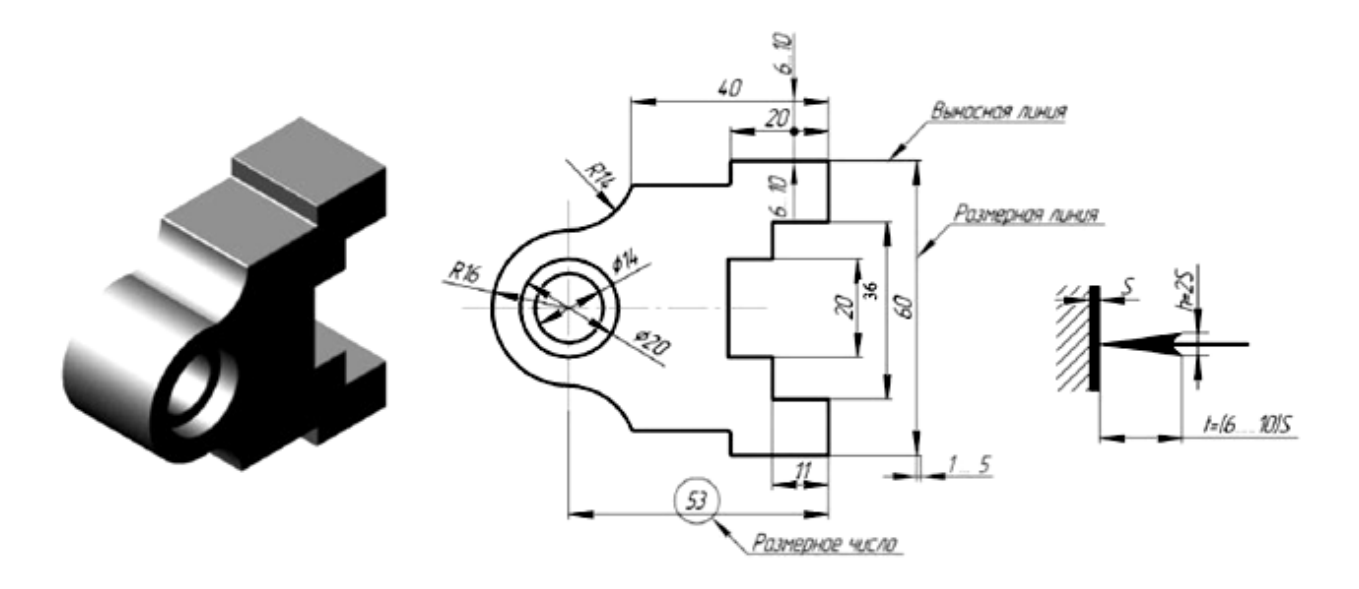

Рисунок 1.5 – Нанесение размерных и выносных линий

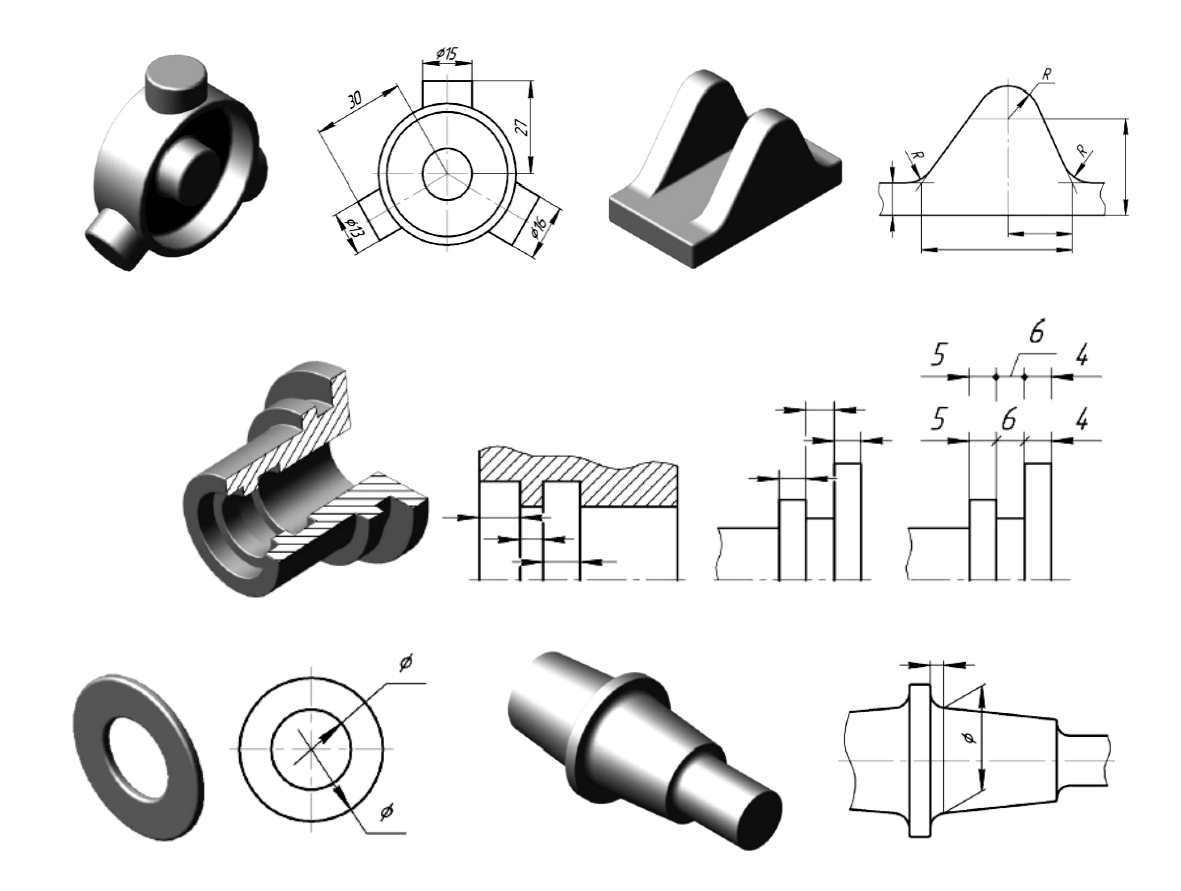

Примеры простановки размеров показаны на рисунке 1.6.

Рисунок 1.6 – Примеры простановки размеров

При недостатке места для стрелки из-за близко расположенной контурной или выносной линии последние допускается прерывать (рисунок 1.7).

В месте нанесения размерного числа осевые, центровые линии и линии штриховки прерываются (рисунок 1.8).

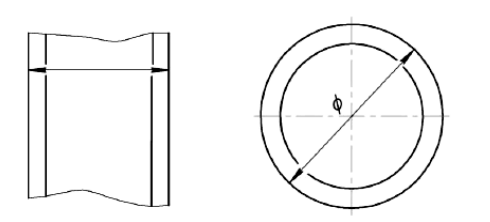

Рисунок 1.7 – Нанесение размерных линий при недостатке места

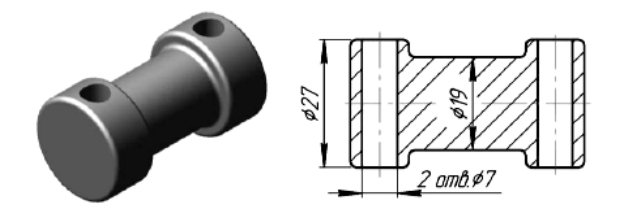

Рисунок 1.8 – Нанесение размера на заштрихованной площади чертежа

При нанесении нескольких параллельных или концентричных размерных линий на небольшом расстоянии друг от друга размерные числа над ними рекомендуется располагать в шахматном порядке.

Примеры нанесения угловых и линейных размерных чисел при разных наклонах размерных линий показаны на рисунке 1.9. Если необходимо нанести размер в заштрихованной зоне, соответствующее размерное число наносят на полке линии-выноски.

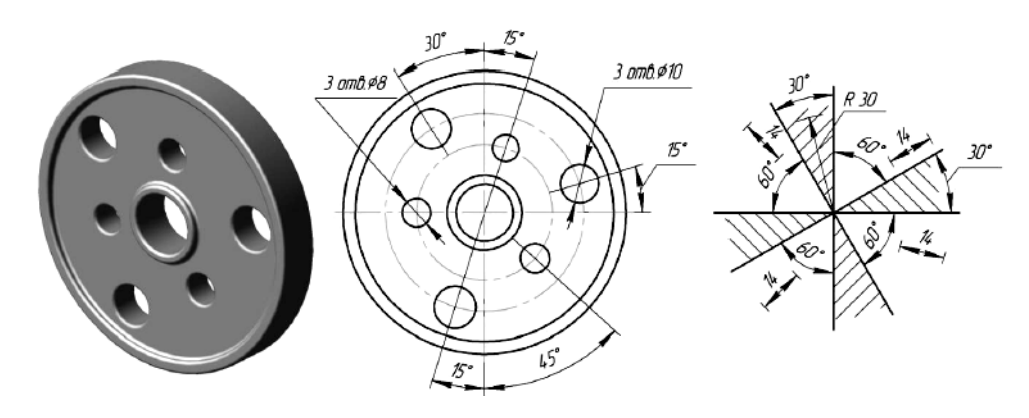

Рисунок 1.9 – Нанесение угловых и линейных размерных чисел при разных наклонах размерных линий

#### *Вопросы для самоконтроля*

1 Распределение стандартов ЕСКД по классификационным группам.

2 Перечислите основные форматы листов чертежей.

3 Что такое масштаб изображения? Какие виды масштабов бывают?

4 Перечислите типы линий.

5 Правила нанесения размеров на чертежах.

# **2 Проекционное черчение. Основные виды**

*Цель работы*: изучение основных видов, особенностей их построения, расположения на чертеже и обозначения.

*Задача работы*: построить чертежи согласно выданному варианту задания.

*Порядок выполнения работы*: изучить предложенный материал, после чего выполнить лист 1 индивидуального задания № 5 «Проекционное черчение».

Лист 1. Формат А3. По заданному наглядному изображению детали построить три проекции, нанести размеры.

В общем случае чертеж любого предмета содержит графические изображения видимых и невидимых его поверхностей. Эти изображения получаются путем прямоугольного (ортогонального) проецирования предмета на шесть граней куба. Грани куба принимаются за основные плоскости проекций: фронтальную, горизонтальную, профильную и им параллельные. Основные плоскости проекций совмещают в одну плоскость вместе с полученными на них изображениями [2].

ГОСТ 2.305–2008\* устанавливает правила выполнения всех упомянутых изображений. Количество изображений должно быть минимальным, но достаточным для того, чтобы полностью представить форму предмета и найти все его размеры.

*Видом* называется изображение, на котором показана обращенная к наблюдателю видимая часть поверхности предмета. В целях уменьшения коли-

чества изображений допускается показывать на видах штриховыми линиями невидимые контуры предмета.

ГОСТ 2.305–2008\* устанавливает шесть названий основных видов: *вид спереди* (*главный вид*)*, вид справа, вид сверху, вид снизу, вид слева, вид сзади* (рисунок 2.1).

*Главный вид* должен давать наиболее полное преставление о форме и размерах детали. Виды должны, по возможности, располагаться в проекционной связи. В таких случаях на чертеже не наносят какие-либо надписи, разъясняющие наименования видов (рисунок 2.2). Если нарушается проекционная связь между видами, их необходимо обозначить: *наносится стрелка, указывающая направление взгляда на предмет, а вид, который получен при взгляде на предмет, должен быть отмечен на чертеже буквой в порядке алфавита*. Размер шрифта буквенных обозначений должен быть больше размера цифр размерных чисел, применяемых на том же чертеже, приблизительно в 2 раза.

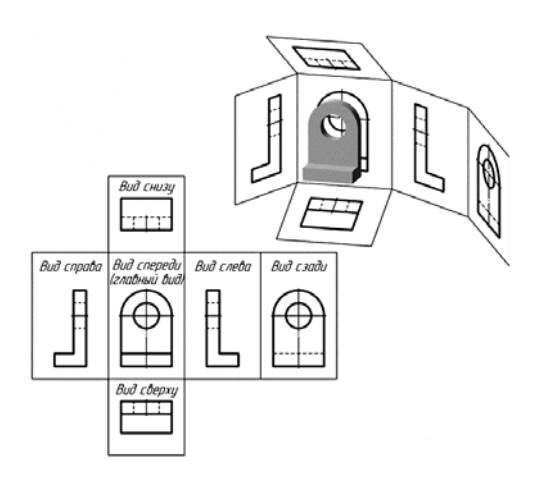

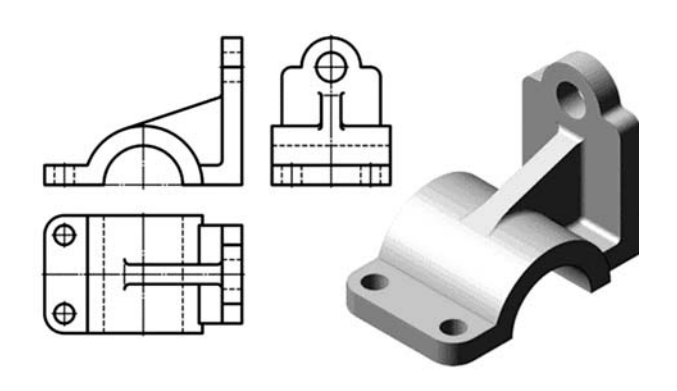

Рисунок 2.1 – Расположение основных видов

Рисунок 2.2 – Пример расположения трех основных видов (спереди, слева, сверху)

#### *Вопросы и задания для самоконтроля*

1 Что называют видом изображения?

2 Перечислите основные виды изображений.

3 Какой вид называют главным? Правила обозначения видов.

4 Выполните лист 1 задания № 5 «Проекционное черчение», которое состоит из трех листов формата А3: по заданному наглядному изображению детали постройте три проекции, нанесите размеры. Бланк задания выдает преподаватель.

# **3 Проекционное черчение. Местные и дополнительные виды**

*Цель работы*: изучение местных и дополнительных видов, особенностей их построения, расположения на чертеже и обозначения.

*Местный вид* – изображение отдельного, ограниченного места поверхности предмета. Местный вид может быть ограничен линией обрыва, осью симметрии или не ограничен. Местный вид применяется в тех случаях, когда из всего вида только часть его необходима для уточнения формы предмета, остальная же часть вида не дает дополнительных сведений о предмете.

Если изображение имеет ось симметрии, то допускается показывать его половину. Если местный вид выполняется в проекционной связи по направлению взгляда, то стрелку и надпись над местным видом не наносят. В противном случае – наносят. Местный вид может быть: ограничен линией обрыва, не ограничен линией обрыва. Применение местных видов позволяет уменьшить объем графической работы и экономить место на поле чертежа, обеспечивая полное представление о форме предмета (рисунок 3.1).

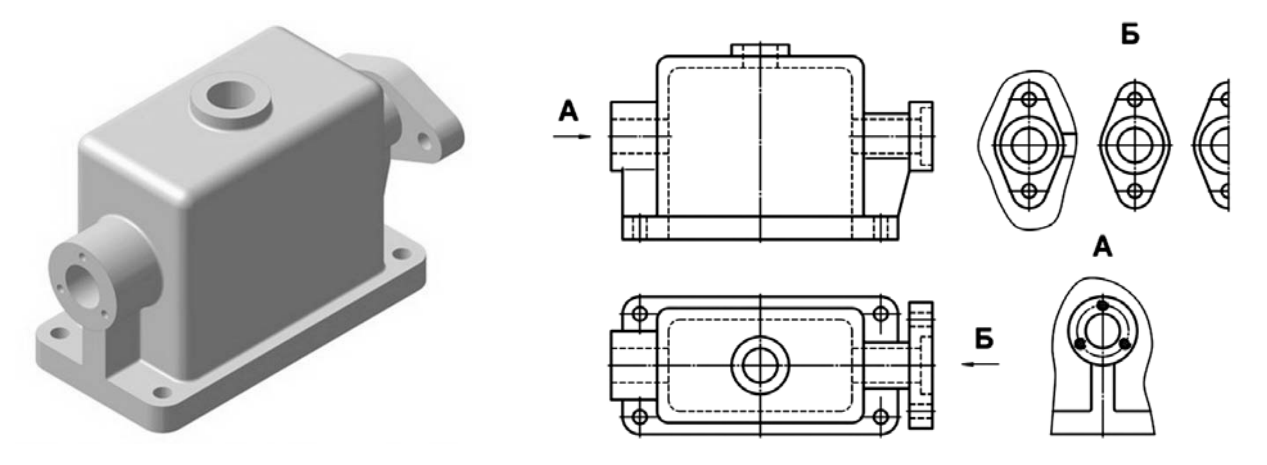

Рисунок 3.1 – Виды местные

*Дополнительный вид* получается проецированием предмета на плоскость, не параллельную ни одной из основных плоскостей проекций. Применяются в случаях, когда изображение предмета или его элемента не может быть показано на основных видах без искажения формы и размеров. Если дополнительный вид расположен в проекционной связи, то он не обозначается. В противном случае – направление взгляда должно быть указано стрелкой, а над изображением делается надпись соответствующей буквой (в порядке алфавита).

Дополнительный вид допускается поворачивать. В этом случае к надписи добавляется кружок со стрелкой (рисунок 3.2).

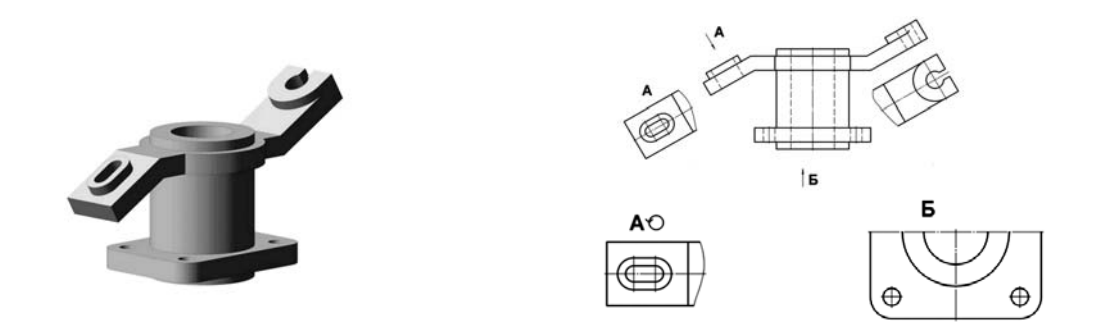

Рисунок 3.2 – Виды дополнительные

- 1 Какое изображение называют местным видом, когда применяется?
- 2 Какое изображение называют дополнительным видом?

3 Правила обозначения местного и дополнительного видов.

# **4 Проекционное черчение. Простые разрезы**

*Цель работы*: изучение простых разрезов, особенностей их построения, расположения на чертеже и обозначения.

*Задача работы*: построить чертежи согласно выданному варианту задания.

*Порядок выполнения работы*: изучить предложенный материал, после чего выполнить первую часть 2-го листа задания № 5 «Проекционное черчение».

*Разрез* – изображение предмета, мысленно рассеченного одной или несколькими плоскостями. Простой разрез выполняется с помощью одной секущей плоскости (рисунок 4.1). На разрезе показывают то, что получается в секущей плоскости и что расположено за ней.

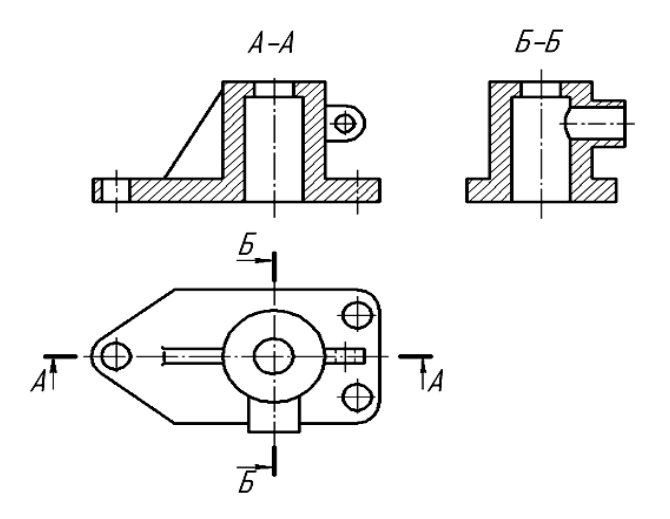

Рисунок 4.1 – Простые разрезы

Разрезы в зависимости от положения секущей плоскости относительно горизонтальной плоскости проекций разделяют на:

1) *горизонтальные* – секущая плоскость параллельна горизонтальной плоскости проекций;

2) *вертикальные* – секущая плоскость перпендикулярна горизонтальной плоскости проекций (*фронтальный*, *профильный*);

3) *наклонные* – секущая плоскость составляет с горизонтальной плоскостью проекций угол, отличный от прямого.

Горизонтальные, фронтальные и профильные разрезы могут размещаться на месте соответствующих основных видов и на свободных местах чертежа. В продольных разрезах ребро жесткости не штрихуется (см. рисунок 4.1).

- 1 Какое изображение предмета называют разрезом?
- 2 Перечислите названия простых разрезов.
- 3 Расположение простых разрезов.

# **5 Обозначение и штриховка разрезов**

*Цель работы*: изучение правильного оформления простых разрезов.

*Задача работы*: построить чертежи согласно выданному варианту задания. *Порядок выполнения работы*: изучить предложенный материал, после чего

выполнить 2-й лист задания № 5 «Проекционное черчение».

Лист 2. Формат А3. По двум данным проекциям модели построить третью. Выполнить фронтальный и профильный разрезы.

Материал, попадающий в плоскость разреза, необходимо заштриховать. Наклонные параллельные линии штриховки должны проводиться под углом 45° к линиям рамки чертежа, к линии контура изображения или к его оси.

Для смежных сечений двух деталей следует брать наклон линий штриховки для одного сечения вправо, для другого – влево (встречная штриховка). В смежных штриховках одинакового наклона и направления следует изменить расстояние между линиями штриховки или сдвигать эти линии в одном сечении по отношению к другому, не изменяя угла их наклона (рисунок 5.1).

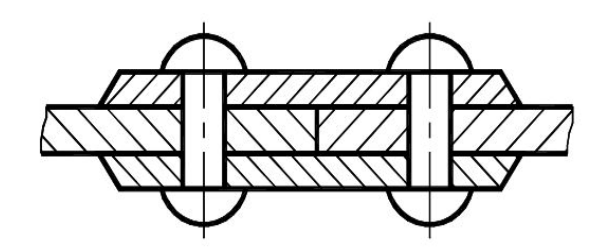

Рисунок 5.1 – Штриховка смежных деталей

*Не обозначаются разрезы* (горизонтальные, фронтальные, продольные):

1) если секущая плоскость совпадает с плоскостью симметрии предмета в целом;

2) соответствующей разрез расположен на одном и том же листе в непосредственной проекционной связи с основными изображениями и не отделен от них какими-либо другими изображениями.

На штрихах наносят стрелки на расстоянии 2…3 мм от внешних концов штриха. Стрелки указывают направление взгляда на разрез (рисунок 5.2). У начала и конца линии сечения (около стрелок) наносят одну и ту же прописную букву русского алфавита, а над выполненным разрезом пишут ту же букву дважды через тире. Размер шрифта буквенных обозначений должен быть на два размера больше размерных чисел, нанесенных на том же чертеже.

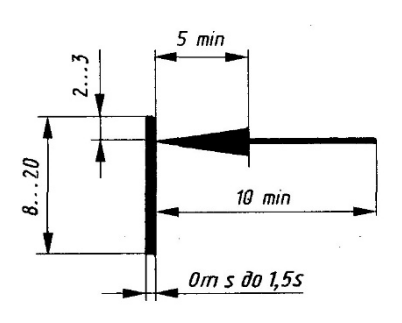

Рисунок 5.2 – Обозначение разреза

1 Штриховка разрезов.

2 Обозначение разрезов.

# **6 Соединение части вида с частью разреза**

*Цель работы*: изучение выполнения соединения части вида с частью разреза, особенностей их построения, расположения на чертеже и обозначения.

*Задача работы*: построить чертежи согласно выданному варианту задания. *Порядок выполнения работы*: изучить предложенный материал, после чего закончить выполнение 2-го листа задания № 5 «Проекционное черчение».

Лист 2. Формат А3. По двум данным проекциям модели построить третью. Выполнить фронтальный и профильный разрезы (соединение половины вида с половиной разреза).

Если разрез выполнен на месте какого-либо основного вида, то допускается соединять часть вида и часть разреза. Границей между ними служит сплошная волнистая линия, а на симметричных изображениях – штрихпунктирная тонкая (т. е. ось симметрии).

Если на оси симметрии расположена линия видимого или невидимого контура, то видимость ее сохраняют, проводя волнистую линию левее или правее оси симметрии (рисунки 6.1 и 6.2).

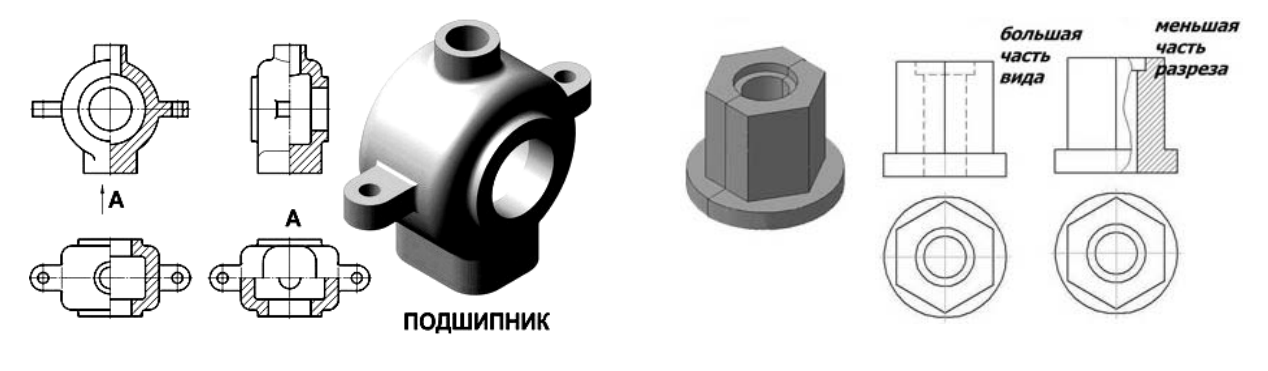

Рисунок 6.1 – Соединение половины вида и половины разреза

Рисунок 6.2 – Соединение части вида и части разреза

1 Правила выполнения соединения части вида с частью разреза.

2 Правила выполнения соединения половины вида и половины разреза.

3 Выполните в среде КОМПАС-3D 2-й лист задания № 5 «Проекционное черчение»: по двум данным проекциям модели постройте третью. Выполните соединение фронтального и профильного разрезов (соединение половины вида с половиной разреза) согласно выданному бланку. Правила выполнения штриховки в среде КОМПАС-3D рассмотрены ниже в теме «Штриховка в КОМПАС-3D».

# **7 Проекционное черчение. Сложные разрезы**

*Цель работы*: изучение сложных разрезов, особенностей их построения, расположения на чертеже и обозначения.

*Задача работы*: построить чертежи согласно выданному варианту задания.

*Порядок выполнения работы*: изучить предложенный материал, после чего выполнить 3-й лист задания № 5 «Проекционное черчение».

Лист 3. Формат А3. По двум данным проекциям модели построить третью. Выполнить указанные разрезы.

*Сложными разрезами* называются разрезы, получаемые с помощью двух и более секущих плоскостей. Они применяются в случаях, когда количество элементов деталей, их форма и расположение не могут быть изображены на простом разрезе одной секущей плоскостью и это вызывает необходимость применения нескольких секущих плоскостей.

Сложные разрезы разделяются на *ступенчатые* и *ломаные*.

*Ступенчатыми разрезами* называют разрезы, выполненные несколькими параллельными секущими плоскостями (рисунок 7.1).

*Ломаными* называются разрезы, полученные от рассечения предмета пересекающимися плоскостями (угол пересечения более 90°).

Секущие плоскости условно поворачивают около линии взаимного пересечения до совмещения с плоскостью, параллельной какой-либо из основных плоскостей проекций, поэтому ломаные разрезы могут быть фронтальными, горизонтальными или профильными (рисунок 7.2).

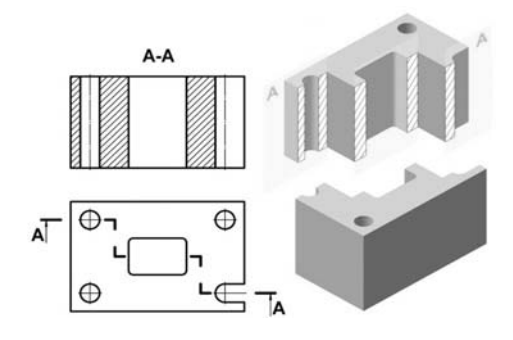

Рисунок 7.1 – Ступенчатый разрез Рисунок 7.2 – Ломаный разрез

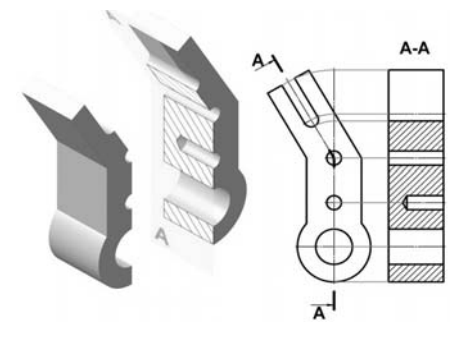

# *Вопросы и задания для самоконтроля*

- 1 Какие разрезы называют сложными?
- 2 Какие разрезы называются *ступенчатыми*?
- 3 Какие разрезы называются *ломаными*?

4 Выполните 3-й лист задания № 5 «Проекционное черчение»: постройте вид слева. Выполните указанные разрезы согласно выданному бланку.

# **8 Сечения**

*Цель работы*: изучение сечений, особенностей их построения, расположения на чертеже и обозначения.

*Сечением* называется изображение фигуры, получающееся при мысленном рассечении предмета плоскостью.

На рисунке 8.1 показано отличие изображений сечения и разреза.

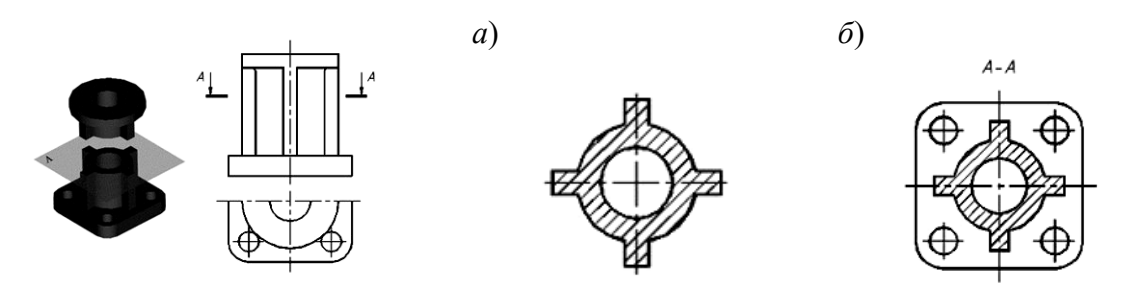

*а* – изображение сечения; *б* – изображение разреза

Рисунок 8.1 – Изображение сечения и разреза

Контур вынесенного сечения изображается сплошными основными линиями. Контур наложенного сечения выполняется сплошными тонкими линиями, причем контур изображения предмета в месте расположения сечения не прерывается. При выполнении наложенных симметричных сечений, а также вынесенных симметричных сечений, выполненных в соответствии с рисунками 8.2–8.4, положение секущей плоскости не указывается.

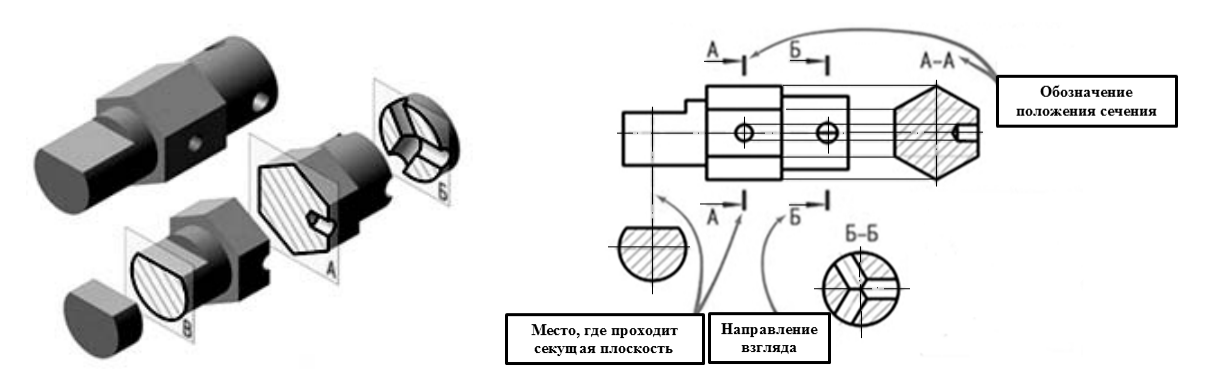

Рисунок 8.2 – Обозначение сечений

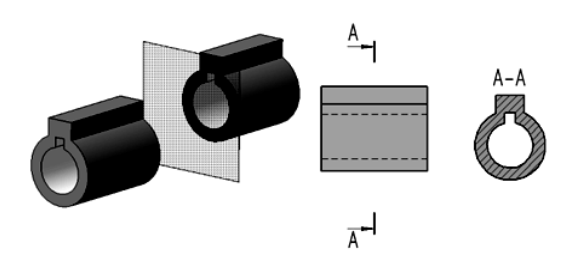

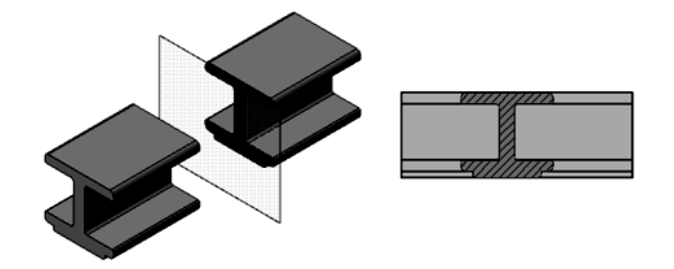

Рисунок 8.3 – Вынесенное сечение Рисунок 8.4 – Наложенное сечение

1 Какое изображение фигуры называют *сечением*?

2 Наложенные и вынесенные сечения.

# **9 Штриховка в КОМПАС-3D**

*Цель работы*: изучение выполнения штриховки изображений.

*Задача работы*: заменяя невидимые (штриховые) линии видимыми основными и удаляя линии внешнего контура видов заштриховать требуемые области, используя команду *Геометрия* / *Штриховка*.

Штрихование областей графического документа в системе КОМПАС-3D сходны по способу их построения.

Для создания штриховки или заливки требуется задать ее границы.

Границами штриховки могут служить системные линии стилей *Основная* и *Линии обрыва* или линии пользовательских стилей, при настройке которых указано, что они могут использоваться в качестве границы штриховки.

За одну операцию можно создать несколько заштрихованных областей.

Если штриховка в нескольких не соединяющихся областях документа должна иметь одинаковые параметры, ее следует создавать как единый объект.

Границы всех областей штриховки сечения детали следует указать как границы одной штриховки. Это обеспечит одинаковость параметров штриховки внутри них и облегчит ее последующее редактирование (рисунок 9.1).

*Порядок выполнения работы по созданию штриховки на чертеже.*

1 Запустите КОМПАС.

2 Заменяя невидимые (штриховые) линии видимыми основными и удаляя линии внешнего контура видов заштрихуйте требуемые области, используя команду *Геометрия* / *Штриховка*.

3 На данном этапе размеры не проставляйте, сохраните и покажите выполненную работу преподавателю (см. рисунок 9.1).

19

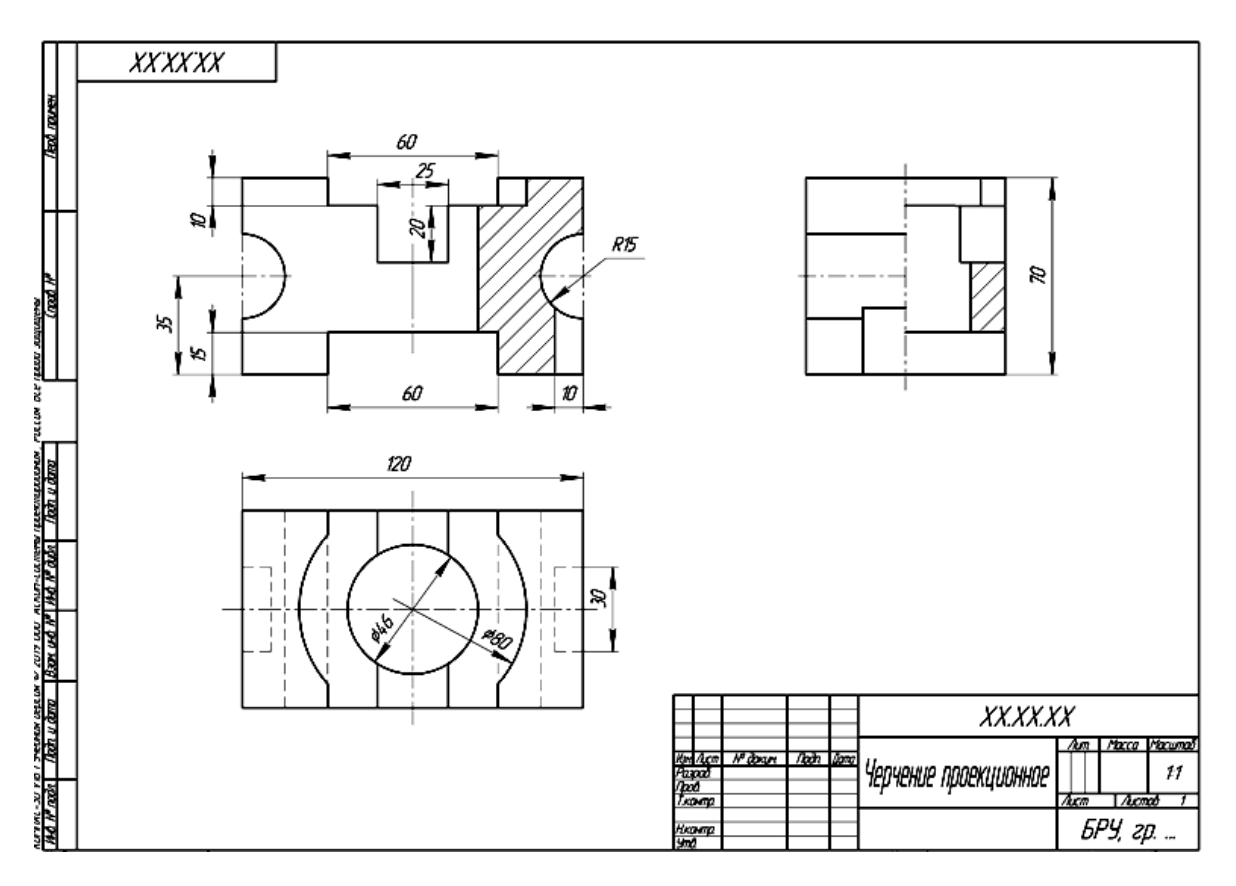

Рисунок 9.1 – Образец для выполнения задания

#### *Вопросы для самоконтроля*

- 1 Какие линии служат границами штриховки?
- 2 С помощью каких команд задаются границы штриховки?

# **10 Соединения разъемные**

*Цель работы*: изучение разъемных соединений.

*Задача работы*: изучить предложенный материал, после чего ответить на вопросы.

Любая сборочная единица состоит из отдельных деталей, которые различными способами соединяются между собой [1].

Соединения, детали которых могут быть разъединены без разрушения самих деталей, называются разъемными. К таким соединениям относятся: резьбовые, соединения с помощью штифтов и шпонок, а также зубчатые (шлицевые) соединения и др. Разъемные соединения могут быть *подвижными*, когда возможны взаимные перемещения деталей (шпоночные) и *неподвижными* (соединения с помощью болтов, фитингов и т. д.).

Для жесткого соединения деталей машин применяют крепежные детали. К ним относят детали с резьбой: болты, винты, шпильки, гайки, фитинги, и без резьбы: шайбы, шплинты, штифты.

Штифтами называются стальные стержни, применяемые для жесткого соединения деталей (например, для закрепления маховиков, втулок, вала на ступице, установочных колец, рукояток и т. д.) или сохранения их правильного взаимного положения. В первом случае штифты называются соединительными (рисунок 10.1, *а*), а во втором – установочными (рисунок 10.2, *б*).

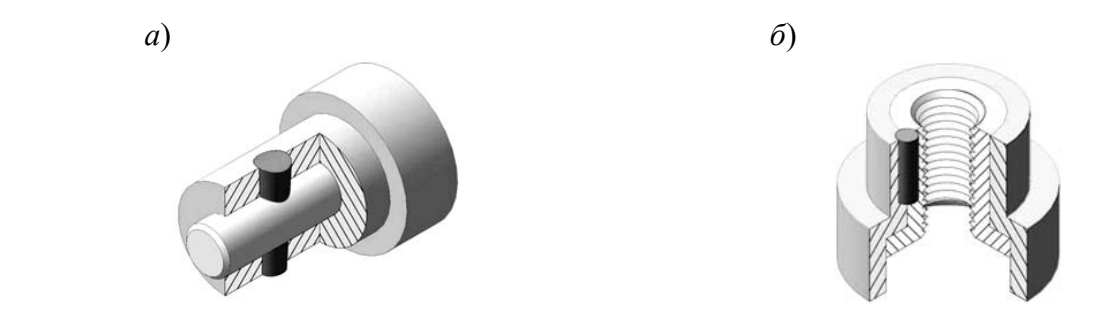

*а* – соединительные штифты; *б* – установочные штифты

Рисунок 10.1 – Соединение штифтами

Шплинт разводной, по ГОСТ 397–79, представляет собой двойной стержень, согнутый из проволоки специального полукруглого сечения. Шплинт используют для предотвращения самоотвинчивания гаек (рисунок 10.2).

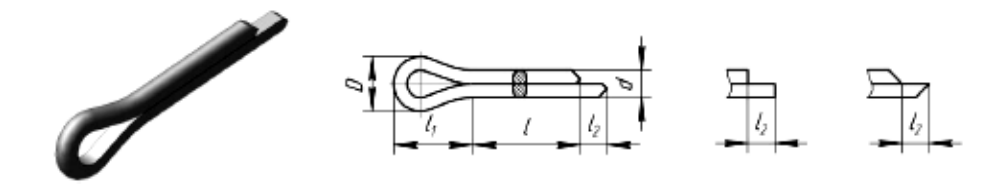

Рисунок 10.2 – Шплинт разводной

Шайба представляет собой плоское кольцо определенной толщины, которое подкладывают под гайку, головку болта или винта. Для увеличения их опорной поверхности и более равномерного распределения давления на соединяемые детали применяют круглые шайбы. Определяющим размером шайбы является диаметр стержня, на который надевают шайбу.

Шайбы круглые, по ГОСТ 11371–78, изготавливают в двух исполнения: без фасок, с фасками (рисунок 10.3).

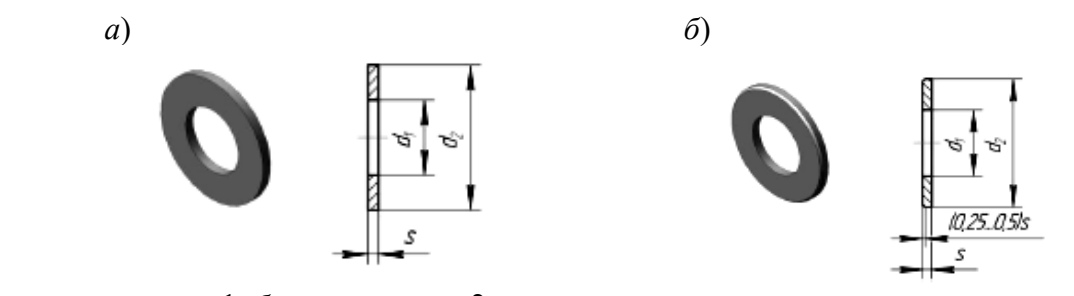

*а* – исполнение 1; *б* – исполнение 2

Рисунок 10.3 – Шайба круглая

Для устранения возможности самоотвинчивания гаек в соединениях, работающих в условиях вибрации, изменения температуры, применяют пружинные и стопорные шайбы. Шайбы пружинные по ГОСТ 6402–70\* (рисунок 10.4) представляют собой виток винтового выступа левого направления.

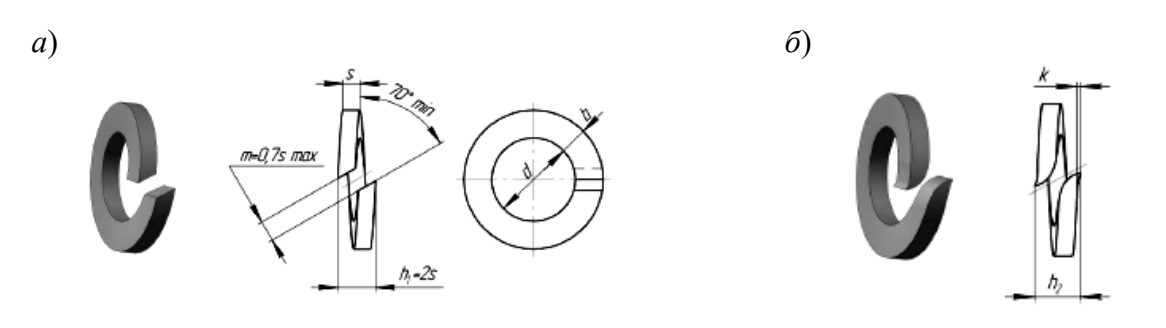

*а* – исполнение 1; *б* – исполнение 2

Широкое распространение в машиностроении получили разъемные резьбовые соединения. При всем разнообразии резьбовые соединения могут быть отнесены к одному из двух типов:

1) соединения, в которых резьба выполняется непосредственно на деталях, входящих в соединение;

2) соединения, осуществляемые с помощью специальных соединительных деталей, таких как болты, винты, шпильки, фитинги и др.

Наиболее распространенными резьбовыми стандартными изделиями являются болты, винты, шпильки, гайки, а также детали трубопроводов (фитинги, штуцера и т. д.). По форме, размерам, резьбе каждый тип детали изготавливают по соответствующим стандартам. Примеры наиболее распространенных стандартных изделий с резьбой приведены на рисунке 10.5.

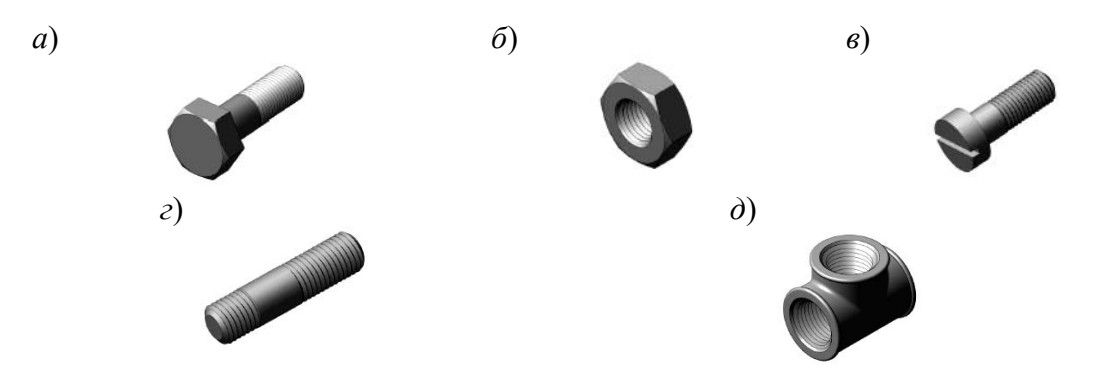

болт с шестигранной головкой первого исполнения ГОСТ 7798-70; *б* – шестигранная гайка первого исполнения ГОСТ 5915–70; *в* – винт с цилиндрической головкой ГОСТ 1491–80; *г* – шпилька общего назначения первого исполнения; *д* – тройник (фитинг)

Рисунок 10.5 – Примеры наиболее распространенных стандартных изделий с резьбой

Рисунок 10.4 – Шайба пружинная

- 1 Типы соединений.
- 2 Крепежные детали.
- 3 Резьбовые стандартные изделия.

# **11 Соединение болтом**

*Цель работы*: изучить порядок выполнения построения соединения болтом. *Задача работы*: построить чертеж согласно выданному варианту задания. *Порядок выполнения работы*: изучить предложенный материал, после чего выполнить первую часть индивидуального задания «Соединения резьбовые».

Болт представляет собой цилиндрический стержень, снабженный на одном конце головкой, на другом – резьбой, на которую навинчивается гайка. Обычно болты применяют для соединения деталей не очень большой толщины и при необходимости частого соединения и разъединения деталей. На рисунке 11.1 показаны наглядное изображение соединения деталей болтом и соединение болтом по действительным размерам. Исходные данные для выполнения задания выдает преподаватель.

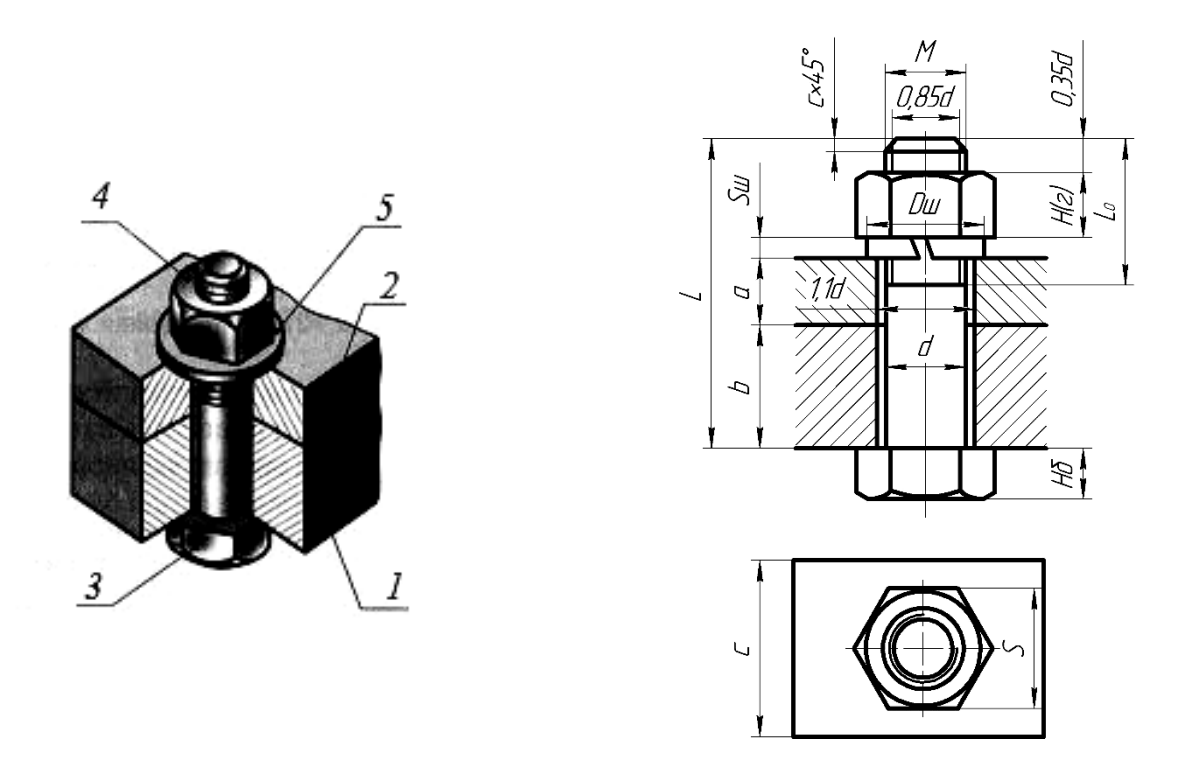

*1* – корпус; *2* – крышка; *3* – болт; *4* – гайка; *5* – шайба

Рисунок 11.1 – Ибражение соединения болтом

Исходным параметром болта является его наружный диаметр резьбы *d*. Расчетная длина болта: *Lр* = *a* + *b* + *Sш* + *Н*(*г*) + 0,35*d*. Размеры *а* и *b* берутся из

схемы согласно выданному варианту. Размеры пружинной шайбы *Sш*, *Dш* подбираются по ГОСТ 6402–70. Высота шестигранной гайки *Н*(*г*) и размер «под ключ» *S* – из ГОСТ 5915–70. Стандартная длина болта *L* подбирается после расчета *Lр* по ГОСТ 7798–70. Величина фаски *с* зависит от шага резьбы.

*Гайка* – деталь, имеющая отверстие с резьбой.

Для построения гайки по действительным размерам необходимо знать диаметр *d* резьбы гайки. В соответствии с диаметром резьбы определяют диаметр описанной окружности *e* (рисунок 11.2). На виде спереди строят проекции шестигранной призмы заданной высоты *m*, которая равна размеру *Н*(*г*) с рисунка 11.1. Далее определяют диаметр *dw* окружности, ограничивающей торцовые плоскости гайки: *dw =* (0,9…0,95) *S.*

*Шайба* – деталь резьбового соединения в виде тонкого плоского или фасонного диска с отверстием круглой формы. Стандартные плоские шайбы подкладываются под гайки или головки болтов (винтов) с целью предохранения свинчиваемых деталей от повреждения или увеличения опорной поверхности гайки или головки. Для предотвращения резьбовых соединений от самоотвинчивания широко применяются пружинные шайбы. Данные для построения шайб приведены в ГОСТах.

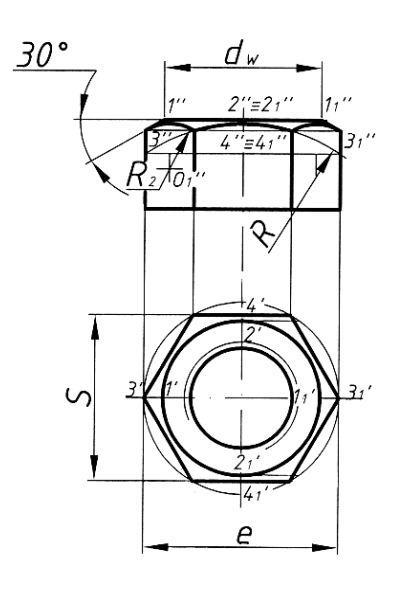

Рисунок 11.2 – Пример построения шестигранной гайки нормальной точности

Вычерчивание проекций гипербол условно заменяют упрощенным вычерчиванием дуг окружностей. Для нахождения центров радиусов дуг окружностей используют три точки: вершину гиперболы и две точки концов гиперболы.

Через точку *4ʹʹ* радиусом *R =* 1,5*d*, центр которого будет лежать на оси гайки, проводят дугу до пересечения с боковыми ребрами гайки.

Соединив полученные точки, определяют центры *Оʹʹ*1 радиусов *R*2, которые будут находиться посередине между ребрами гайки. Из центра *Оʹʹ*1 радиусом *R*<sup>2</sup> проводят дуги на боковых гранях гайки.

Заканчивают построение гайки изображением резьбы на виде сверху. Параметры гайки выбирают, руководствуясь ГОСТ 5915–70.

Образец выполнения задания приведен на рисунке 12.6.

#### *Вопросы и задания для самоконтроля*

1 Какой параметр является исходным для выбора болта?

2 Формула для расчета длины болта.

3 Выполните первую часть индивидуального задания «Резьбовые соединения» на листе формата А3, которая включает в себя выполнение построения резьбового соединения болтом по действительным размерам согласно выданному преподавателем бланку задания.

# **12 Соединение шпилькой**

*Цель работы*: изучить порядок выполнения построения соединения шпилькой. *Задача работы*: построить чертеж согласно выданному варианту задания.

*Порядок выполнения работы*: изучить предложенный материал, после чего выполнить вторую часть индивидуального задания «Соединения резьбовые» согласно выданному заданию.

Шпилька – крепежная деталь для разъемного резьбового соединения, представляющая собой цилиндрический стержень с нарезанной резьбой на обоих концах. Средняя часть шпильки без резьбы гладкая. Конструкции и размеры шпилек регламентированы ГОСТ 22032–76…ГОСТ 22043–76.

Шпильки общего назначения изготавливают в двух исполнениях:

1) с одинаковыми номинальными диаметрами резьбы и гладкой части (рисунок 12.1);

2) с номинальным диаметром гладкой части меньше номинального диаметра резьбы (рисунок 12.2).

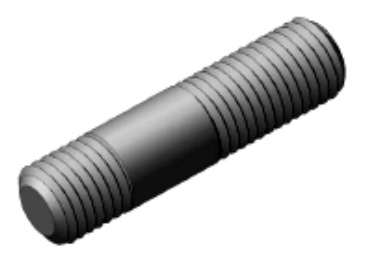

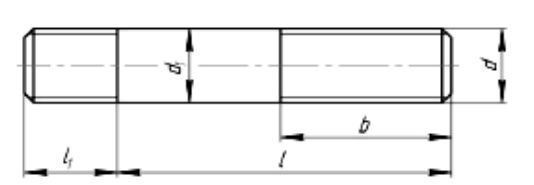

Рисунок 12.1 – Шпилька общего назначения исполнения 1

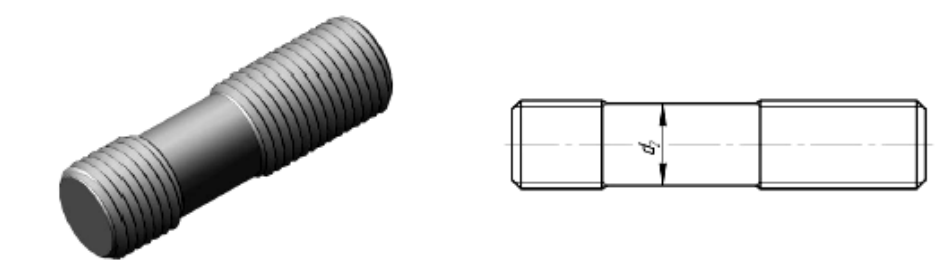

Рисунок 12.2 – Шпилька общего назначения исполнения 2

Наглядное изображение соединения деталей шпилькой показано на рисунке 12.3.

В корпусе (деталь *1*) просверливают сверлом несквозное отверстие (гнездо) и нарезают резьбу. Посадочный конец шпильки *b*<sup>1</sup> (деталь *5*) полностью вкручивается в это отверстие. Сверху на шпильку надевается крышка (деталь *2*), которую необходимо соединить с деталью *1*. Диаметр отверстия в крышке берут на 1,0…1,5 мм больше, чем диаметр шпильки *d*. Как и при соединении болтом, надевают шайбу (деталь *4*) и навинчивают гайку (деталь *3*).

Исходным параметром для соединения шпилькой является диаметр резьбы

шпильки *d*. Все параметры для выполнения задания выдает преподаватель.

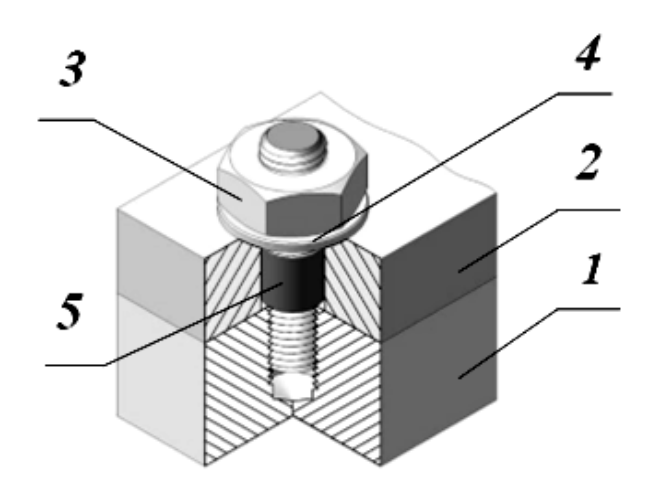

Рисунок 12.3 – Наглядное изображение соединения шпилькой

В зависимости от материала корпуса рассчитывают длину посадочного резьбового конца шпильки *b*1. Она бывает различных исполнений:

1) для резьбовых отверстий в деталях из стали, бронзы и латуни (шпильки по ГОСТ 22032–76) *b*1 *= d*;

2) для резьбовых отверстий в деталях из серого и ковкого чугуна (шпильки по ГОСТ 22036–76)  $b_1 = 1, 6d$ ;

3) для резьбовых отверстий в деталях из легких сплавов (шпильки по  $\Gamma$ OCT 22038–76)  $b_1 = 2d$ .

Затем рассчитывают длину шпильки *L* (рабочую длину шпильки). Это длина шпильки (рисунок 12.4) без посадочного конца, рассчитывается по формуле: *Lр* = *a* + *Sш* + *Н*(*г*) + 0,35*d*. Размер *а* берётся из схемы согласно выданному варианту. Размеры шайбы *Sш*, *Dш* подбираются по ГОСТ 6402–70. Высота шестигранной гайки *Н*(*г*) и размер «под ключ» *S* – из ГОСТ 5915–70.

Полученное значение округляется до ближайшего стандартного значения длины шпильки. Это будет размер длины шпильки *L*. Величина фаски *с* зависит от шага резьбы.

На рисунке 12.4 показаны изображения соединения деталей шпилькой по действительным размерам, упрощенно и условно. Упрощенные и условные изображения соединения шпилькой устанавливают согласно ГОСТ 2.315–68. Условное изображение соединения шпилькой применяют в том случае, если диаметр шпильки равен или менее 2 мм.

Диаметр сверления *d*1 равен внутреннему диаметру резьбы. Глубина сверления  $l_c = b_1 + 0.5d$ . Резьба нарезается на глубину  $l_p = b_1 + 0.25d$  (рисунок 12.5).

На сборочном чертеже линия раздела соединяемых деталей *1* и *2* должна совпасть с границей резьбы посадочного конца шпильки. На сборочном чертеже и чертеже общего вида рекомендуется выполнять упрощенное изображение соединения шпилькой.

Образец выполнения задания приведен на рисунке 12.6. Исходные данные для выполнения задания выдает преподаватель.

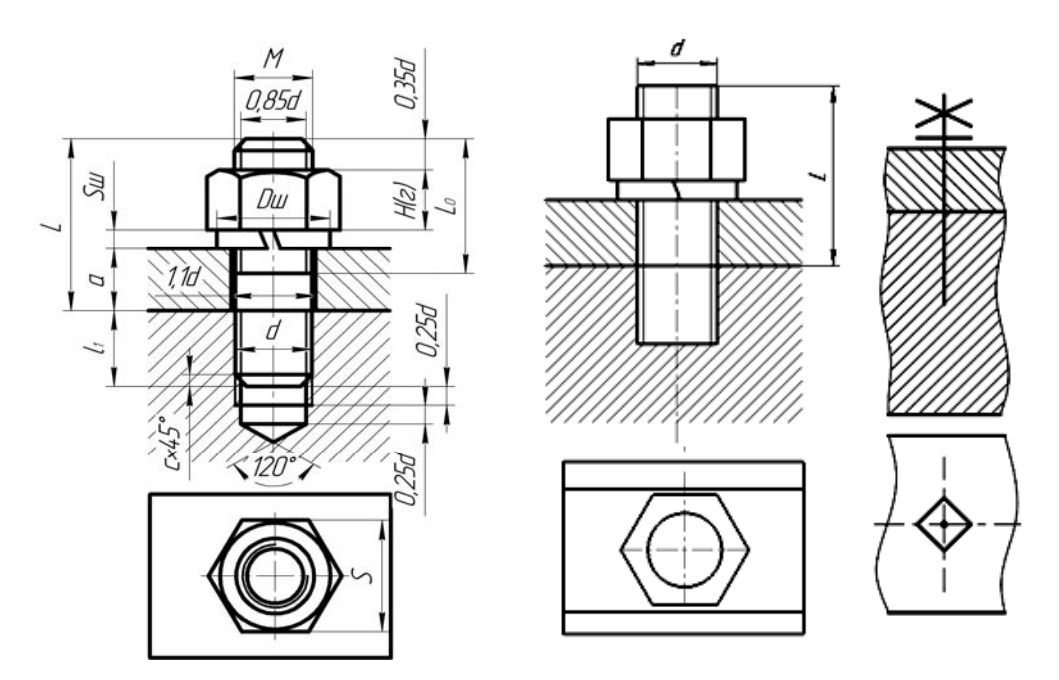

Рисунок 12.4 – Изображение соединения шпилькой

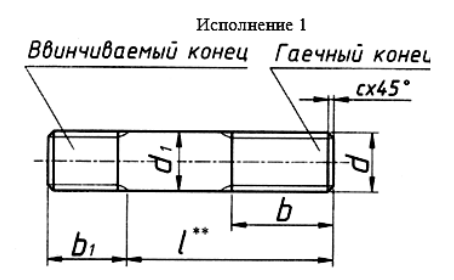

Рисунок 12.5 – Конструктивные размеры шпилек

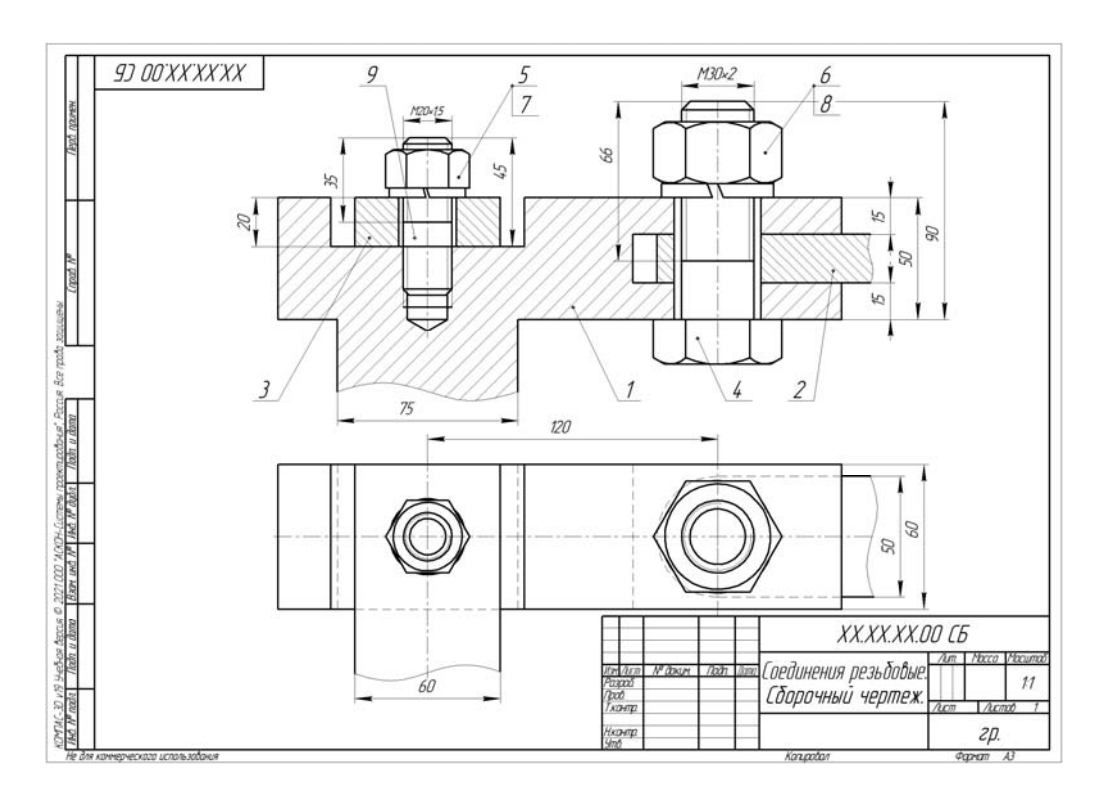

Рисунок 12.6 – Образец выполнения задания «Соединения резьбовые»

#### *Вопросы и задания для самоконтроля*

1 Как рассчитать длину посадочного резьбового конца шпильки?

2 Как рассчитывают длину шпильки?

3 Выполните вторую часть индивидуального задания «Резьбовые соединения» на листе формата А3, которая включает в себя выполнение построения резьбового соединения шпилькой по действительным размерам.

# **13 Спецификация**

*Цель работы*: ознакомление с текстовым конструкторским документом.

Спецификация – текстовый конструкторский документ, определяющий из какого количества и разновидностей частей собирается изделие и какие сопутствующие документы дополняют его сборочный чертеж. Спецификация является неотъемлемой частью сборочного чертежа.

Спецификацию составляют на отдельных листах формата А4. На первых ее листах высота основной надписи равна 40 мм, а на последующих – по 15 мм (рисунок 13.1).

В общем случае спецификация носит табличную форму, в колонках и строчках которой помещается информация.

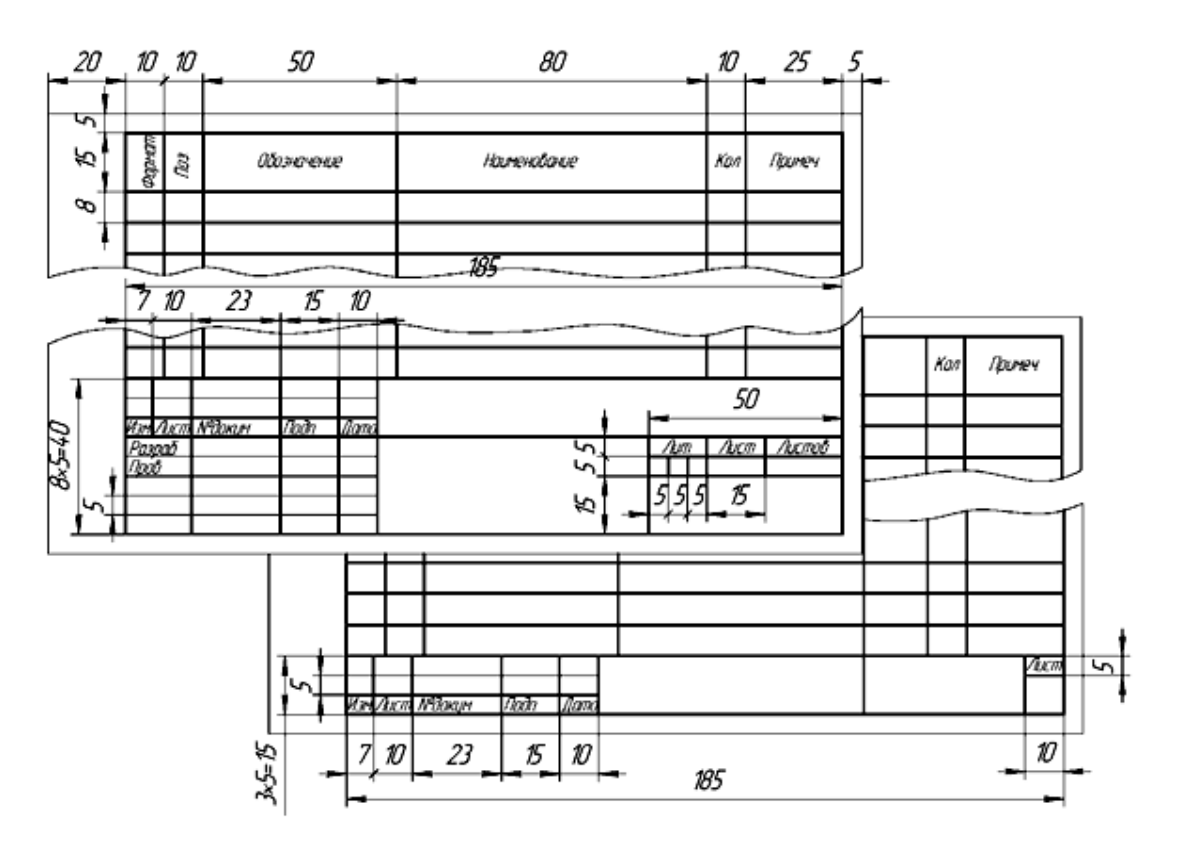

Рисунок 13.1 – Формы штампа основной надписи

- 1 Дайте определение термину *спецификация*.
- 2 На листах какого формата выполняется спецификация?

# **14 Оформление спецификации**

*Цель работы*: изучить правила оформления спецификации.

*Задача работы*: оформить спецификацию для индивидуального задания «Резьбовые соединения» согласно выданному варианту задания.

*Порядок выполнения работы*: изучить предложенный материал, после чего оформить спецификацию.

В колонке «Формат» указываются форматы (А1, А2, А3, А4) конструкторских документов (чертежей, схем, пояснительных записок и т. д.), поясняющих конструкцию изделия и особенности его работы.

В колонке «Зона» указывается номер зоны сборочного чертежа, откуда в спецификацию выносятся данные по составляющим частям изделия.

В колонке «Поз.» (Позиция) записываются цифры-номера позиций, которыми отмечены составляющие части изделия (подсборки, детали, стандартные изделия, материалы и прочие изделия). В этой колонке цифры приводятся в сквозном возрастающем порядке сверху вниз через все разделы спецификации.

На сборочном чертеже номера позиций ставятся на полках линий-выносок, окружающих его изображения. Эти линии-выноски между собой не пересекаются, имеют угол наклона 30º…60º к штампу основной надписи и опираются четко очерченным своим концом в изображение помечаемой части изделия. Для удобства работы со сборочным чертежом полки линий-выносок выравнивают по горизонтали и вертикали. Иногда для группы деталей, работающих, как правило, вместе, например, болт + гайка + шайба, применяют одну линиювыноску, к которой лесенкой пристраивают полки по количеству деталей. Кроме того, цифры, указывающие номера позиций, должны быть крупнее размерных чисел на 1–2 номера чертежного шрифта (см. рисунок 12.6).

Колонка «Обозначение» заполняется только для разделов спецификации «Сборочные единицы» и «Детали», в ней записывается шифр конструкторской документации, состоящий из комбинации заглавных букв русского алфавита и цифр.

В колонке «Наименование» записываются наименования разделов спецификации и наименования составных частей, относящихся к данным разделам. Для удобства работы названия разделов помещают посередине строки колонки, подчеркивают сплошной линией и отделяют от предыдущей и последующей надписей пустой строкой.

Перечень разделов спецификации в порядке их перечисления следующий: «Документация», «Комплексы», «Сборочные единицы», «Детали», «Стандартные изделия», «Материалы», «Комплекты», «Прочие изделия».

В раздел «Документация» вносятся все документы конструкторской документации на изделие.

В раздел «Комплексы» вносятся части изделия, являющиеся самостоятельным изделием, выполняющим с основным взаимосвязанные функции.

В раздел «Сборочные единицы» вносятся подсборки, которые при сборке основного изделия поступают уже в собранном виде, например, колеса на автомобиль.

В разделе «Детали» перечисляются наименования всех деталей, участвующих в сборке изделия.

В разделе «Стандартные изделия» записывают составные части изделия, выполненные по государственным или другим стандартам, начиная с государственных. В пределах каждой категории стандартов запись производят по группам, объединенным по функциональному назначению (например, подшипники, метизные изделия, электротехническая продукция и т. п.), но первой рассматривается группа метизных изделий. В пределах каждой группы наименования записывают в алфавитном порядке первой буквы (например, *Болт*, *Винт*, *Гайка*, *Шайба*, *Шпилька*); в пределах каждого наименования – в порядке возрастания номера стандарта (например, *Болт М20×30 ГОСТ 7798*–*70*, затем *Болт М20×30 ГОСТ 7802–72*); в пределах каждого стандарта – в порядке возрастания основных параметров или размеров изделия (например, *Болт М12×30 ГОСТ 7798–70*, *Болт М20×50 ГОСТ 7798–70* и т. д.).

В раздел «Материалы» вносятся все материалы, непосредственно входящие в специфицируемые изделия с указанием их обозначения, марки, названия.

В раздел «Комплекты» помещают составные части изделия, которые образуют сборочную единицу, собираются не на предприятии-изготовителе и носят вспомогательный характер (например, комплект ключей, ремонтный комплект).

В колонке «Кол.» (Количество) указывается количество составных частей изделия, упоминаемых в других колонках спецификации. Для подсборок, деталей, стандартных изделий это их количество в штуках, а для материалов – вес или объем.

В колонке «Примечание» можно приводить информацию второстепенного характера, например, материал деталей, их особенность.

После каждого раздела спецификации целесообразно, особенно для сложных изделий, оставлять несколько свободных строк с резервированием запасных номеров позиций.

Наименование изделий всегда записывают в именительном падеже единственного числа, например, *Корпус*, *Втулка*, *Редуктор*. Если же наименование состоит из двух слов и более, то первым записывают имя существительное, например: *Планка нажимная*, *Колесо зубчатое*, *Насос шестеренный*.

Для деталей, на которые не выпущены чертежи, в графе «Формат» приводят аббревиатуру БЧ (без чертежа), графу «Обозначение» не заполняют, а в графе «Наименование» записывают наименование детали и материал, из которого она выполнена, например: *Втулка Труба 20*×*2*,*8 ГОСТ 3262*–*75*,  $l = 100$  MM

Заполнение основной надписи спецификации аналогично основной надпи-

си сборочного чертежа, но шифр ее не содержит аббревиатуру СБ (сборочный чертеж) и название изделия также не содержит это пояснение. В графе «Лист» приводится порядковый номер листа спецификации, а в графе «Листов» их общее количество.

На рисунке 14.1 приведен пример спецификации абстрактного изделия, соответствующий заданию «Соединения резьбовые».

| Зана<br>форм | na.                             | Обозначение              | Kол<br>Наименование       | Приме<br>чание |
|--------------|---------------------------------|--------------------------|---------------------------|----------------|
|              |                                 |                          | Документация              |                |
|              |                                 |                          |                           |                |
| 43           |                                 | 09.02.01.00 C <i>G</i> . | Сборочный чертеж          |                |
|              |                                 |                          | Детали                    |                |
|              |                                 |                          |                           |                |
| 44           | 1                               | 09.02.01.01              | 1<br>Карпус               |                |
| 44           | $\overline{\mathbf{2}}$         | 09.02.01.02              | 1<br>Крышка               |                |
| 44           | $\overline{3}$                  | 09.02.01.03              | Угалок<br>1               |                |
|              |                                 |                          | Стандартные изделия       |                |
|              |                                 |                          |                           |                |
|              | 4                               |                          | Болт М24х80.109.016       |                |
|              |                                 |                          | <b>TOCT 7798-70</b><br>1  |                |
|              | 5                               |                          | Винт М16х60.058.056       |                |
|              |                                 |                          | ГОСТ 1491-80<br>1         |                |
|              | 6                               |                          | Гайка М20х1.5.5.016       |                |
|              |                                 |                          | <b>FOCT 5915-70</b><br>1  |                |
|              | $\overline{7}$                  |                          | Гайка М24.5.016           |                |
|              |                                 |                          | <b>TOCT 5915-70</b><br>1  |                |
|              | 8                               |                          | Шайба 16.01               |                |
|              |                                 |                          | <b>FOCT 11371-78</b><br>1 |                |
|              | 9                               |                          | Шайба 20.65Г              |                |
|              |                                 |                          | ГОСТ 6402-70<br>1         |                |
|              | 10                              |                          | Шайба 24.65Г              |                |
|              |                                 |                          | <b>ГОСТ 6402-70</b><br>1  |                |
|              | 11                              |                          | Шпилька М20х1.5х55.069    |                |
|              |                                 |                          | 1<br>ГОСТ 22032-76        |                |
|              |                                 |                          |                           |                |
|              | Изм. Лист N <sup>о</sup> доким. | Noðn.<br>lom             | <i>09.02.01.00.</i>       |                |
| Разраб.      | Иванов                          |                          | Лист<br>/lum.             | Листав         |
| <b>Naab</b>  | Nempoô                          |                          | Соединение резьбовое      |                |
| Нхонта       |                                 |                          | БРУ, гр. ТМ-051           |                |

Рисунок 14.1 – Спецификация

# *Шайба 24.65Г ГОСТ 6402*–*70.*

Шайба пружинная (по ГОСТ 6402–70) исполнения 1 для крепежной детали с диаметром резьбы 8 мм, из стали 65Г без покрытия. То же с кадмиевым, хроматированным покрытием толщиной 9 мкм.

*Шпилька М20×1,5×55.069.029 ГОСТ 22032*–*76.*

Шпилька исполнения 1 с наружным диаметром резьбы 20 мм, мелким шагом 1,5 мм, рабочая длина шпильки *l =* 55 мм, 6,9 – класс прочности, 0,2 – вид покрытия, 9 – толщина покрытия в микрометрах. Для шпильки исполнения 2 в условном обозначении перед наружным диаметром резьбы ставится цифра 2.

#### *Вопросы и задания для самоконтроля*

1 Перечислите разделы спецификации в порядке их перечисления.

2 Для каких разделов спецификации заполняется колонка «Обозначение»?

3 Правила оформления разделов «Документация», «Стандартные изделия».

4 Оформите лист спецификации к сборочному чертежу «Соединения резьбовые» согласно своему варианту.

# **15 Нанесение размеров в КОМПАС-3D**

*Цель работы*: изучить инструментальную панель *Размеры*.

*Задача работы*: проставить размеры на чертеже согласно выданному варианту задания.

*Порядок выполнения работы*: изучить предложенный материал, после чего выполнить задание.

КОМПАС-3D позволяет создать в графическом документе любой из предусмотренных стандартом вариантов размеров. Возможна простановка нескольких типов линейных, угловых, радиальных размеров, диаметрального размера, размеров высоты и дуги (рисунок 15.1). Кроме того, доступен специальный способ простановки размеров, при котором тип размера автоматически определяется системой.

| <sub>Н</sub> Ž I Авторазмер           | Диаметральный<br>размер        |                                     |
|---------------------------------------|--------------------------------|-------------------------------------|
| <del>ч</del> Линейный<br>иразмер      | Радиальный<br>иразмер          | - Ly                                |
| — Линейный с<br>обрывом               | ∱\ Угловой размер              |                                     |
| <del>144</del> Линейный с<br>общей ра | ∠ Угловой с<br>∠ общей р…      | $BCT$ $\blacktriangledown$ $\equiv$ |
| ∣∏ Размер дуги<br>Покружности         | <b>А.</b> Угловой с<br>обрывом |                                     |
| ци" Выровнять<br>↑ размерн…           | Отметка уровня                 |                                     |
|                                       | Размеры                        |                                     |

Рисунок 15.1 – Инструментальная панель *Размеры*

Размеры часто применяемых типов удобно создавать с помощью команды *Авторазмер* (см. рисунок 15.1). Данная команда позволяет проставить:

- линейные размеры простой, с обрывом, от отрезка до точки;
- угловые размеры простой и с обрывом;
- диаметральный и простой радиальный размеры.

После вызова команды необходимо указать объекты для простановки размера. В зависимости от того, какие объекты указаны, система автоматически определяет тип создаваемого размера. Таким образом, для получения размеров каждого типа не нужно вызывать специальную команду, достаточно указать необходимые объекты.

При работе с командой *Авторазмер* указание объектов имеет следующие особенности:

 если при указании объекта в «ловушку» курсора попала характерная точка этого объекта, то считается, что указана точка, а не объект;

 если при указании объекта в «ловушку» курсора не попала ни одна характерная точка этого объекта, то считается, что указан объект, т. е. кривая;

 при срабатывании привязки *Ближайшая точка*, *Середина*, *Пересечение* или *Центр* указанной считается точка, а не кривая, которой она принадлежит;

при срабатывании привязки *Точка на кривой* указанной считается кривая.

#### *Вопросы и задания для самоконтроля*

1 Инструментальная панель *Размеры*.

2 Команда *Авторазмер*.

3 Откройте сохраненный вами ранее документ (см. рисунок 9.1) и проставьте размеры.

# **16 Компоновка чертежа перед печатью в КОМПАС-3D**

*Цель работы*: изучение правил компоновки чертежа перед печатью.

*Задача работы*: выполнить вывод чертежа на печать.

*Порядок выполнения работы*: изучить предложенный материал, после чего выполнить задание.

Документ можно отправить на печать из главного окна программы, что позволяет напечатать:

весь документ (кроме многолистового с листами разных размеров);

- выделенную часть документа;
- текущий лист или выбранный лист многолистового документа.

Напечатать документ можно и из окна предварительного просмотра. В этом случае доступны дополнительные возможности, например:

- печать многолистового документа с листами разных размеров;
- печать сразу нескольких документов разных типов;
- различные приемы компоновки листов на поле вывода;
- печать только заданной части листа;
- автоподгонка масштаба вывода;
- задание произвольного масштаба вывода для любого листа.

Специальная печать позволяет с помощью виртуальных принтеров создавать электронные документы в форматах PDF и XPS, а также выводить документы на печатающие устройства, поддерживающие печать многолистовых документов с разными размерами листов.

Для печати документа применяется команда *Печать*.

Переход в режим предварительного просмотра для печати выполняется с помощью команды *Предварительный просмотр*. Если открыто несколько документов, на экране появится диалог выбора документов для печати. Вы можете выбрать один или несколько документов, выделив их в списке. Нажав кнопку *Выбрать с диска*, можно выбрать для печати закрытые документы.

Выбранные документы будут показаны в режиме предварительного просмотра. Чтобы диалог выбора документов не появлялся на экране, а текущий документ был сразу показан в режиме предварительного просмотра, нажмите кнопку *Предварительный просмотр*, удерживая клавишу *<Shift>*.

При работе с графическим документом вы можете открыть в режиме предварительного просмотра не весь документ, а только его текущий лист. Для этого используется команда *Отправить лист в предварительный просмотр* контекстного меню.

#### *Вопросы для самоконтроля*

- 1 Компоновка чертежа перед печатью в КОМПАС-3D.
- 2 Команда *Предварительный просмотр*.

# **17 Соединения неразъемные**

*Цель работы*: изучение классификации неразъемных соединений.

Неразъемными являются соединения, которые невозможно разобрать без частичного или полного разрушения соединяемых деталей. Детали в таких конструкциях соединяются в одно целое. К неразъемным соединениям относятся: сварные, паяные, клееные, заклепочные, сшивные. Приведем описание наиболее распространенных из них [1].

Сварным швом называют участок, образовавшийся в результате кристаллизации расплавленного материала или в результате пластической деформации стыков соединяемых деталей. Совокупность же деталей, соединенных сварным швом, называется сварным соединением.

По способу взаимного расположения частей свариваемых изделий различают соединения: стыковые (С), угловые (У), тавровые (Т), внахлестку (Н) и торцевые. По протяженности сварные швы подразделяются на непрерывные (сплошные), прерывистые (с цепным и шахматным расположением шва) и точечные. Кроме того, сварные швы бывают с предварительной подготовкой кромок и без нее. Некоторые типы сварных соединений и швов приведены на рисунке 17.1.

Пример полного условного обозначения стандартного сварного шва или одиночной точки показана на рисунке 17.2.

Пайка – процесс соединения деталей в нагретом состоянии посредством расплавленного присадочного материала (припоя), который заполняет зазор между деталями и прочно соединяется с ними. Температура плавления припоя ниже температуры плавления металла соединяемых деталей.

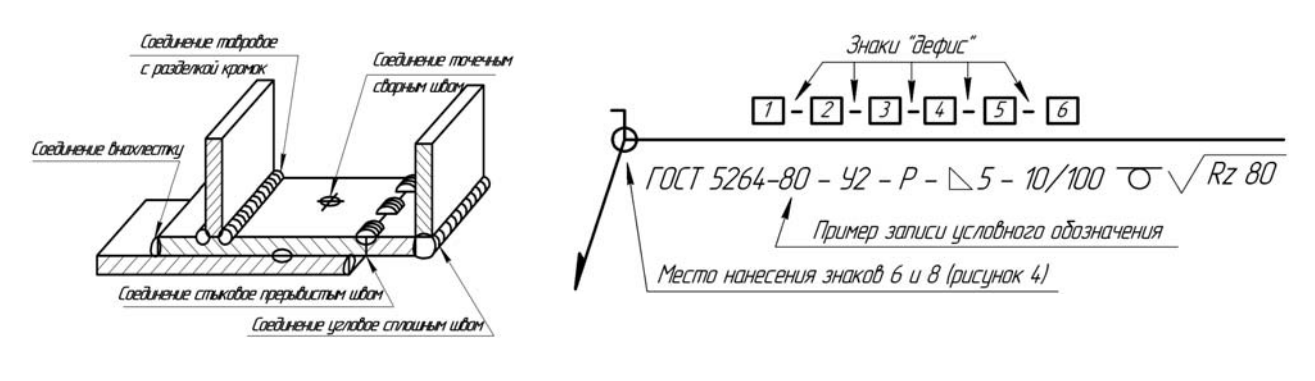

Рисунок 17.1 – Типы сварных соединений и швов

Рисунок 17.2 – Структура условного обозначения сварного шва

Паяные швы по конструктивному признаку подразделяют на: нахлесточные (ПН-1…ПН-3) и телескопические (ПН-4…ПН-6), стыковые (ПВ-1, ПВ-2) и косостыковые (ПВ-3, ПВ-4), тавровые (ПТ-1…ПТ-4), угловые (ПУ-1…ПУ-3), соприкасающиеся (ПС-1…ПС-5). ГОСТ 19249–73 устанавливает основные типы паяных соединений и их условные обозначения (рисунок 17.3).

В условном обозначении шва паяного соединения указывают буквенноцифровое обозначение типа паяного соединения, размеры сечения и длину шва.

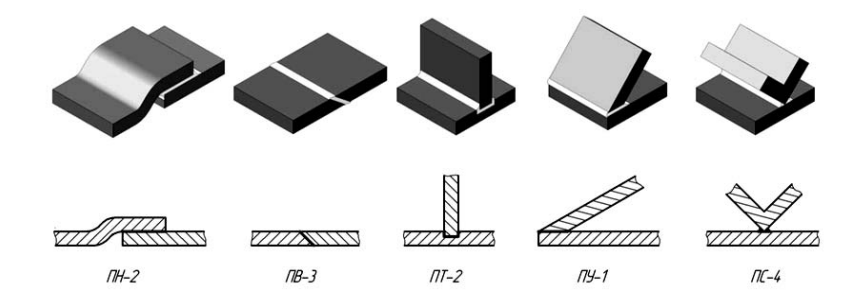

Рисунок 17.3 – Основные типы паяных соединений

Пример обозначения паяного шва: *ПН-1 0*,*05×10×150 ГОСТ 19249–73* (паяный шов нахлесточного соединения ПН-1, толщиной 0,05 мм, шириной 10 мм и длиной шва 150 мм). Обозначения припоя, клея по соответствующему стандарту или техническим условиям приводят в технических требованиях чертежа записью по типу: «ПОС 40 ГОСТ ...» или «Клей БФ-2 ГОСТ ...» и т. п., а ссылку на номер пункта помещают на полке линии-выноски, проведенной от изображения шва. Способ пайки указывают в технологической документации.

Паяные соединения изображают и обозначают в соответствии с ГОСТ 2.313–82\*. При необходимости на изображении паяного соединения указывают размеры шва и обозначения качества его поверхности (рисунок 17.4).

Склеивание как метод сборки неразъемных соединений основан на важнейшем свойстве любого клея – адгезии, т. е. способности сцепляться с поверхностью любого материала. Клеевая прослойка формируется из клея путем заполнения им зазора между соединяемыми деталями.

На чертежах швы неразъемных соединений, полученных склеиванием, изображают условно по ГОСТ 2.313–82\* (рисунок 17.5).

35

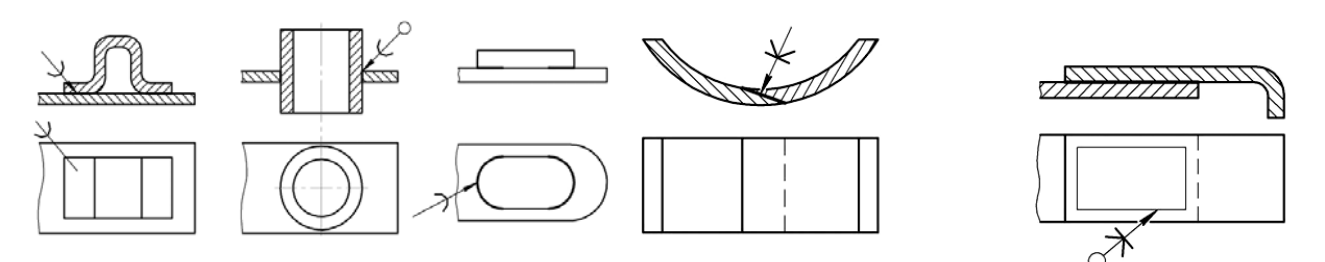

Рисунок 17.4 – Соединения пайкой Рисунок 17.5 – Клеевое соединение

- 1 Какие соединения называются неразъемными?
- 2 Какие соединения относятся к неразъемным?
- 3 Приведите примеры сварных соединений.
- 4 Структура условного обозначения сварного шва.
- 5 Паяные соединения. Соединения склеиванием.

# **18 Шпоночные соединения**

*Цель работы*: изучение классификации шпоночных соединений, изображения и условного обозначения на чертеже.

*Задача работы*: выполнение шпоночного соединения согласно выданному преподавателем варианту.

*Порядок выполнения работы*: изучить предложенный материал, после чего выполнить задание.

Шпонкой называется деталь, устанавливаемая в пазах соединяемых деталей для предотвращения их относительного перемещения при передаче крутящего момента [1]. Применяются для соединения валов со ступицами вращающихся деталей. Шпонка представляет собой деталь, которая в сборе частично входит в шпоночную канавку (паз) на валу, а частично в продольную канавку (паз) во втулке насаживаемого колеса. В зависимости от условий работы и требований, предъявляемых к соединениям, шпонки бывают призматические (обыкновенного и направляющего типов) ГОСТ 23360–78\*, клиновые (с головкой и без головки) ГОСТ 24068–80\* и сегментные ГОСТ 24071–97\* (рисунки 18.1–18.3).

В обозначении призматической шпонки должны указываться ее ширина, высота, длина и номер стандарта. Пример обозначения призматической шпонки исполнения 1 с размерами *b* =16 мм, *h* =10 мм, *l* =100 мм:

#### *Шпонка 16*×*10*×*100 ГОСТ 23360–78.*

В обозначении сегментной шпонки должны указываться ее ширина, высота и номер стандарта. Пример обозначения сегментной шпонки нормальной формы и сечением  $b \times h_1 = 5 \times 6,5$ :

# *Шпонка 5×6,5 ГОСТ 24071–97.*

В обозначении клиновой шпонки должны указываться ее ширина, высота, длина и номер стандарта. Пример обозначения клиновой шпонки первого исполнения с размерами *b* =18 мм, *h* =11 мм, *l* =100 мм:

# *Шпонка 18×11×100 ГОСТ 24068–80.*

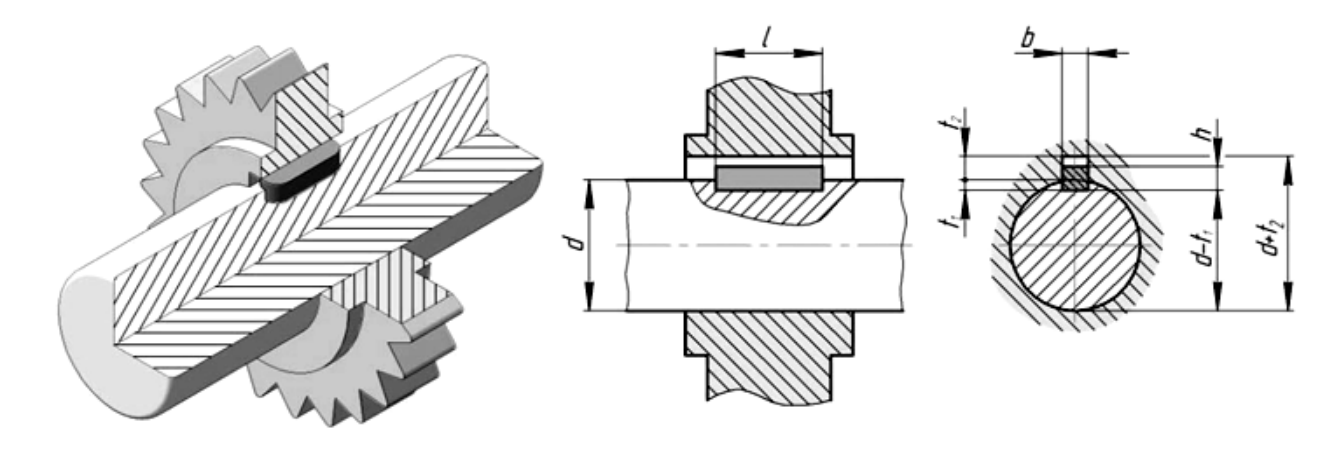

Рисунок 18.1 – Соединение шпоночное с призматической шпонкой

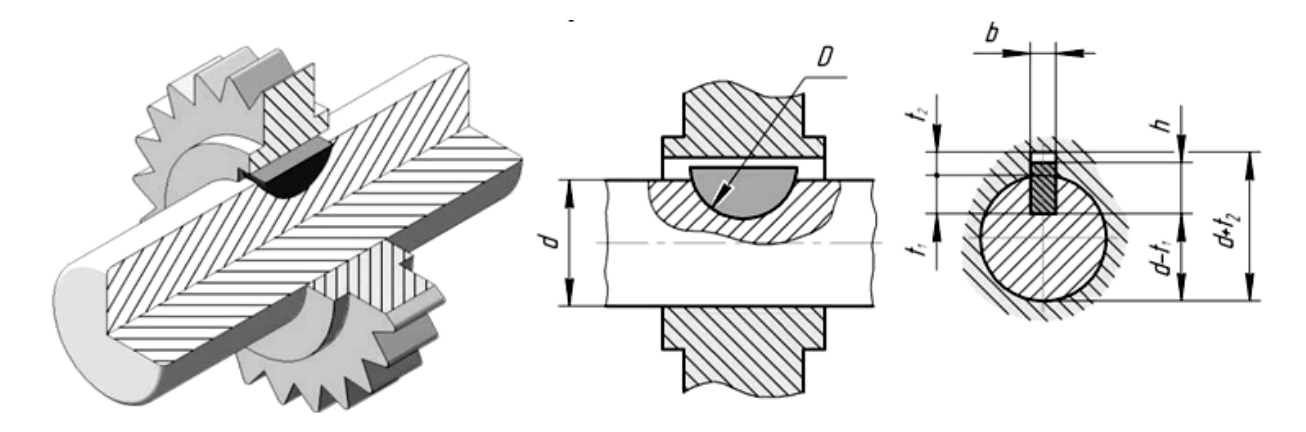

Рисунок 18.2 – Соединение шпоночное с сегментной шпонкой

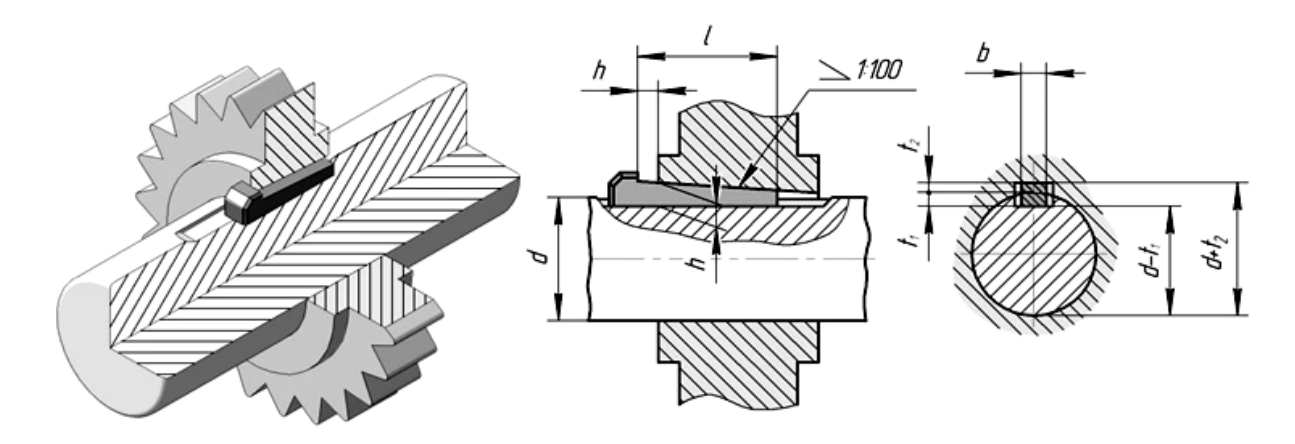

Рисунок 18.3 – Соединение шпоночное с клиновой шпонкой

Длину ступицы *lст* принимают на 8…10 мм больше длины шпонки. Если длина ступицы больше величины 1,5*d*, то шпоночное соединение целесообразно заменить на шлицевое или соединение с натягом.

#### *Вопросы и задания для самоконтроля*

1 Виды шпоночных соединений.

2 Приведите примеры обозначения шпоночных соединений.

3 Выполните шпоночное соединение. Исходные данные для выполнения задания выдает преподаватель.

# **19 Шлицевые соединения**

*Цель работы*: изучение классификации шлицевых соединений, изображения и условного обозначения на чертеже.

*Задача работы*: выполнение шлицевого соединения согласно выданному преподавателем варианту.

*Порядок выполнения работы*: изучить предложенный материал, после чего выполнить задание.

Соединение вал–втулка, осуществляемое без применения вспомогательной детали при помощи зубьев (шлицев) и впадин (пазов), выполненных на валу и в отверстии втулки, входящих друг в друга, называют зубчатым (шлицевым) соединением [1].

Шлицевое соединение можно представить как многошпоночное соединение, в котором шпонки выполнены заодно с валом (рисунок 19.1). К преимуществам шлицевых соединений можно отнести:

- уменьшение концентрации напряжений;
- увеличение нагрузочной способности;
- способность работать при высоких частотах вращения;
- жесткое фиксирования деталей.

При этом сложное и дорогое изготовление является недостатком таких соединений. По сравнению со шпоночными, шлицевые соединения позволяют осуществить лучшее центрирование деталей, обеспечивают большую направленность и равномерность движения колеса вдоль вала, большую прочность соединения при динамических переменных нагрузках, уменьшают величину смятия на гранях зубьев.

Форма зубьев может быть прямоугольного, эвольвентного и треугольного профилей (рисунок 19.2).

Пример условного обозначения соединения с числом зубьев *z* = 8, внутренним диаметром *d* = 36 мм, наружным диаметром *D* = 40 мм, параметр ширины зуба *b* = 7 мм, центрирование по внутреннему диаметру: *d*-8*×*36*×*40*×*7.

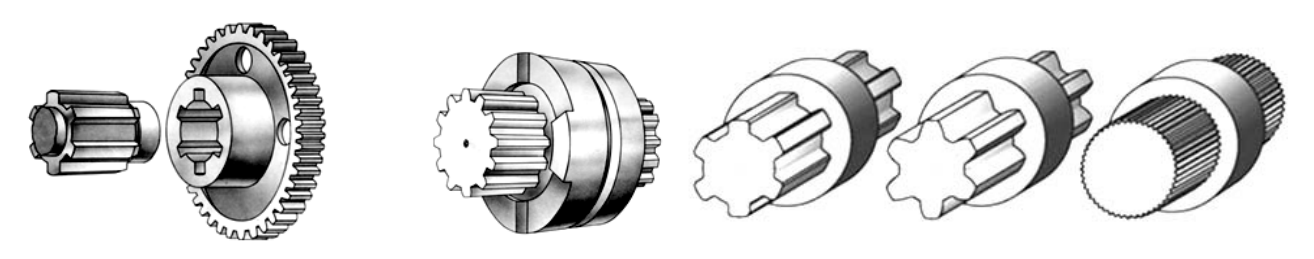

Рисунок 19.1 – Соединение шлицевое Рисунок 19.2 – Профиль зубьев шлицевого соединения

#### *Вопросы и задания для самоконтроля*

1 Преимущества шлицевых соединений.

2 Приведите примеры обозначения шлицевого соединения.

3 Выполните шлицевое соединение. Исходные данные для выполнения задания выдает преподаватель.

# **20 Чтение сборочного чертежа**

*Цель работы*: научиться читать сборочный чертеж, рассмотреть условности и упрощения, используемые на сборочных чертежах.

*Задача работы*: изучить предложенный материал, после чего ответить на вопросы преподавателя.

*Сборочный чертеж* содержит различные изображения изделия (виды, разрезы, сечения, укрупненные выносные элементы) и другие данные, необходимые уже для его сборки (изготовления) и контроля работы. Кроме габаритных, установочных/присоединительных и необходимых справочных размеров на нем указываются и те размеры, которые должны быть выполнены или проконтролированы в процессе сборки. В шифре сборочного чертежа проставляется аббревиатура СБ.

*Прочесть* сборочный чертеж означает подробно разобраться с основными его функциями, которые можно свести к следующему перечню действий:

 уяснение назначения и принципа работы изделия. Для чего анализируется информация в штампе основной надписи, возможные описания устройства, дополнительные данные в виде технических требований, технических характеристик, схем и т. д.;

 определение габаритных, установочных и присоединительных размеров изделия и его составных частей, в том числе с учетом возможных перемещений подвижных частей;

 формирование представлений об имеющихся в изделии соединений деталей, их разновидностях, форме и размерах;

 установление порядка сборки/разборки изделия и необходимых условий контроля этого процесса;

 определение комплектности изделия. Совместно со сборочным чертежом анализируется сопутствующий конструкторский документ «СПЕЦИФИ-КАЦИЯ»;

 составление по имеющемуся сборочному чертежу представлений о форме, размерах и особенностях деталей, входящих в изделие.

На сборочных чертежах *допускается не показывать* (рисунок 20.1):

 фаски (поз. 1), скругления (поз. 2), проточки (поз. 3), углубления, выступы, рифления, насечки, оплетки и другие мелкие элементы деталей;

зазоры между стержнем и отверстием (поз. 4);

недорез резьбы и коническую часть глухого отверстия (поз. 6);

 лекальные кривые и линии перехода, они заменяются дугами окружности или прямыми линиями;

 крышки, маховики, фланцы, щиты, кожухи и т. п., если проекция детали закрывает конструктивную особенность сборочной единицы. При этом над изображением делают соответствующую надпись: «Крышка поз. … не показана» или: «Дет. поз. … не показаны» и т. д. В таких случаях эти детали целесообразно изображать отдельно с добавлением надписи типа «В деталь поз. 8» (рисунок 20.2);

 на сборочном чертеже крайние положения подвижных деталей изображают штрихпунктирной линией с двумя точками (см. рисунок 20.2);

линии невидимого контура, т. к. это часто затрудняет чтение чертежа.

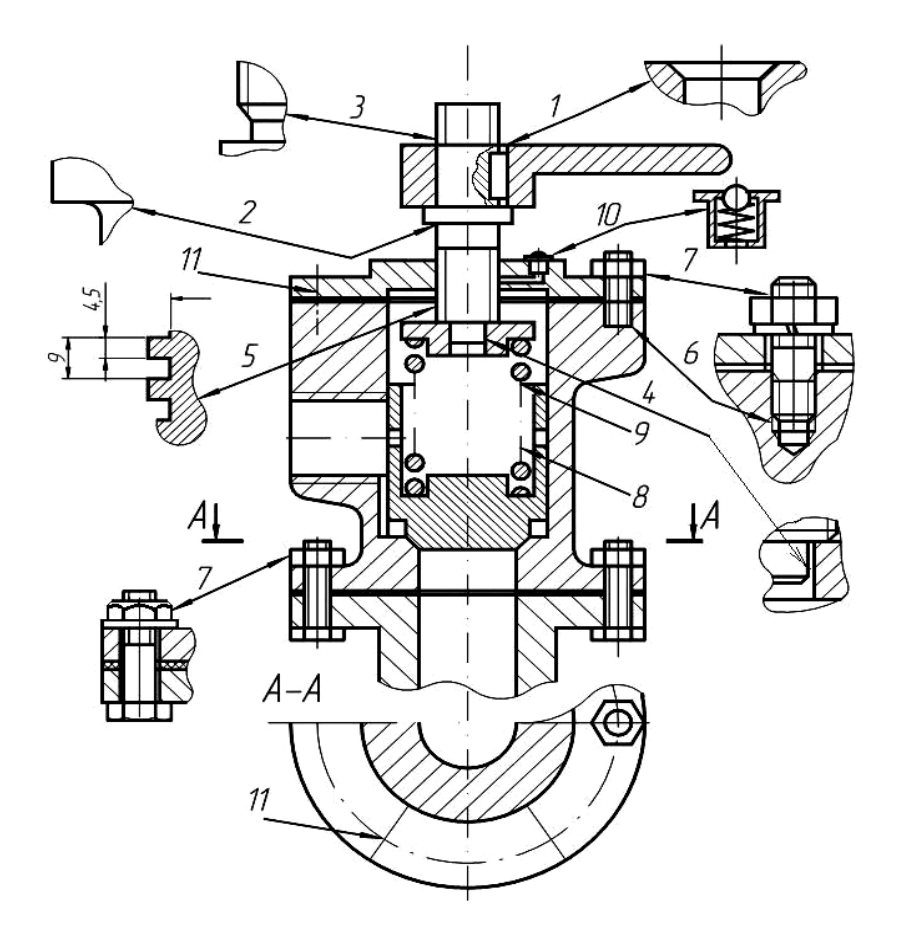

Рисунок 20.1 – Условности и упрощения, используемые на сборочных чертежах

На сборочных чертежах условно *не рассечёнными показывают*:

 винты, болты, штифты, гайки, шпильки, шпонки, шайбы и другие крепежные изделия, если они располагаются в разрезах, проходящих вдоль их продольных осей (поз. 6 и 7);

 сплошные валы и оси в разрезах продольными плоскостями. Дополнительные конструктивные элементы этих деталей показывают с помощью местных разрезов (поз. 3) или вынесенных сечений;

 типовые, покупные и другие широко применяемые изделия. Их показывают лишь внешними очертаниями без подробностей (поз. 10);

 спицы маховиков, шкивов, зубчатых колес, тонкие стенки ребер жесткости, если секущая плоскость направлена вдоль оси или длинной стороны этого элемента (см. рисунок 20.2);

 те составные части изделия, на которые оформлены самостоятельные сборочные чертежи (поз. 10).

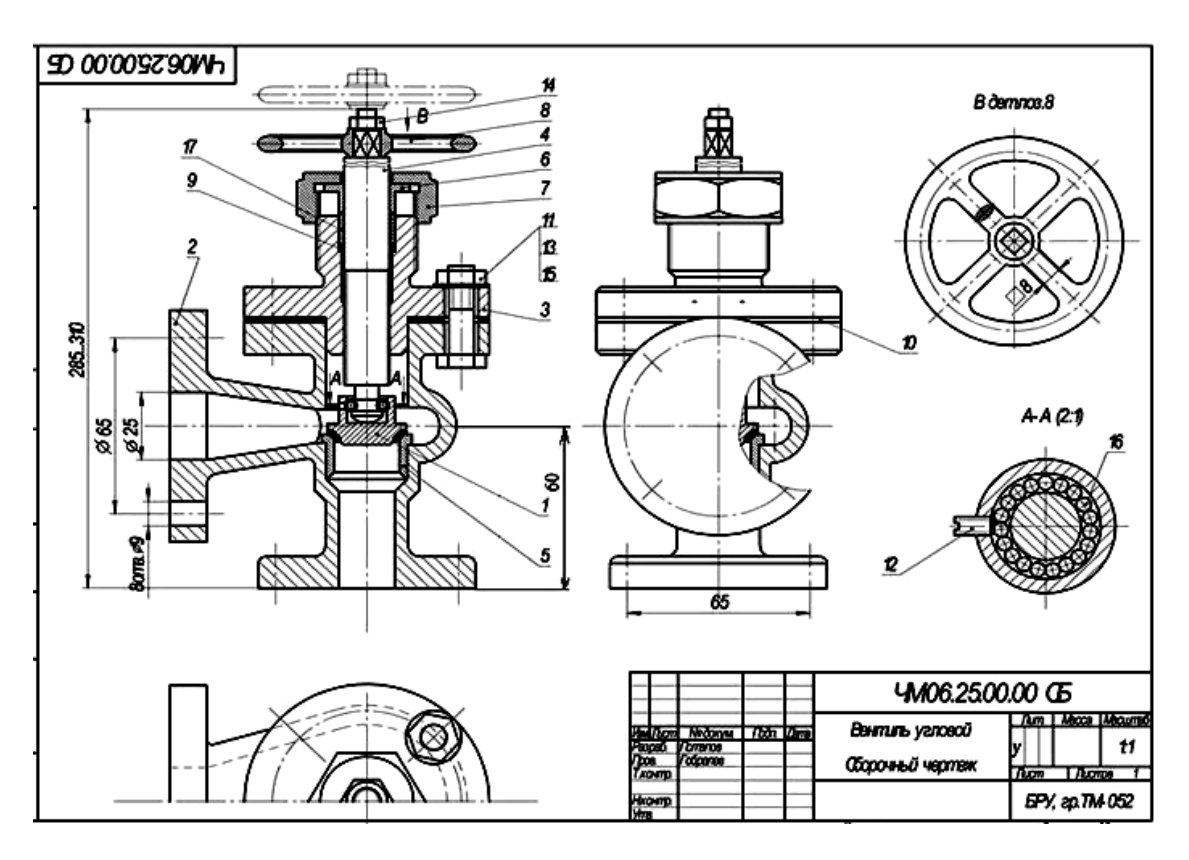

Рисунок 20.2 – Пример выполнения сборочного чертежа

При наличии в сборочной единице нескольких одинаковых составных частей (например, соединений крепежными деталями) допускается изображать одно-два, а остальные указывать осевыми или центровыми линиями (поз. 11).

Для упрощения чертежей и сокращения количества изображений допускается изображать в разрезе отверстия, расположенные на круглом фланце, даже если они не попадают в секущую плоскость.

При штриховке деталей, попавших в плоскость разреза, необходимо иметь в виду, что одна и та же деталь на всех разрезах сборки штрихуется одинаково.

- 1 Какие изображения и данные содержит сборочный чертеж?
- 2 Чтение сборочного чертежа.
- 3 Условности и упрощения, используемые на сборочных чертежах.

# **21 Деталирование**

*Цель работы*: изучение процесса деталирования сборочного чертежа.

*Задача работы*: изучить последовательность выполнения рабочих чертежей согласно сборочному чертежу. Ответить на вопросы преподавателя.

После выполнения сборочного чертежа (или чертежа общего вида) подготовка конструкторской документации сводится к разработке чертежей каждой нестандартной детали изделия. Такие чертежи называются *рабочими чертежами*, т. к. они содержат изображения детали и другие данные, необходимые для её изготовления и контроля. Процесс их разработки называется *деталированием сборочного чертежа*.

Рабочие чертежи выполняются только на нестандартные детали. Для стандартных изделий форма, размеры и условные обозначения оговорены соответствующими стандартами.

Рабочие чертежи деталей в совокупности с техническими условиями должны содержать все необходимые данные, определяющие форму, размеры, допуски, материал, термическую обработку, отделку и другие сведения, необходимые для изготовления и контроля деталей.

Правила составления рабочих чертежей устанавливает ГОСТ 2.109–73.

Примеры рабочих чертежей представлены на рисунках 21.1 и 21.2.

При выполнении рабочего чертежа детали необходимо придерживаться следующей последовательности:

1) определить необходимое количество изображений детали, которое должно быть минимальным, но достаточным для полного представления ее формы и размеров. Особое значение имеет правильный выбор главного изображения. В качестве его выбирают такое, которое дает наиболее полное представление о форме и размерах детали. Оно должно располагаться в проекционной связи с остальными изображениями, что способствует быстрому и легкому чтению чертежа. Целесообразно, чтобы главное изображение давало представление и о внутренней форме детали;

2) установить масштаб чертежа детали. Предпочтительно применять масштаб 1:1, дающий представление о действительных размерах детали;

3) выбрать формат листа бумаги;

4) скомпоновать изображения детали на листе. Намеченные виды, разрезы и сечения выполняются тонкими сплошными линиями;

5) нанести необходимые размеры и условные знаки;

6) оформить рабочий чертеж. Обвести сплошной линией контуры всех изображений. Нанести штриховку на разрезах и сечениях в соответствии с материалом детали. Разрезы или сечения одной и той же детали на всех ее изображениях заштриховываются в одном направлении. Заполняют графы основной надписи чертежа с занесением обозначения детали, наименования детали, обозначения марки материала и номера стандарта.

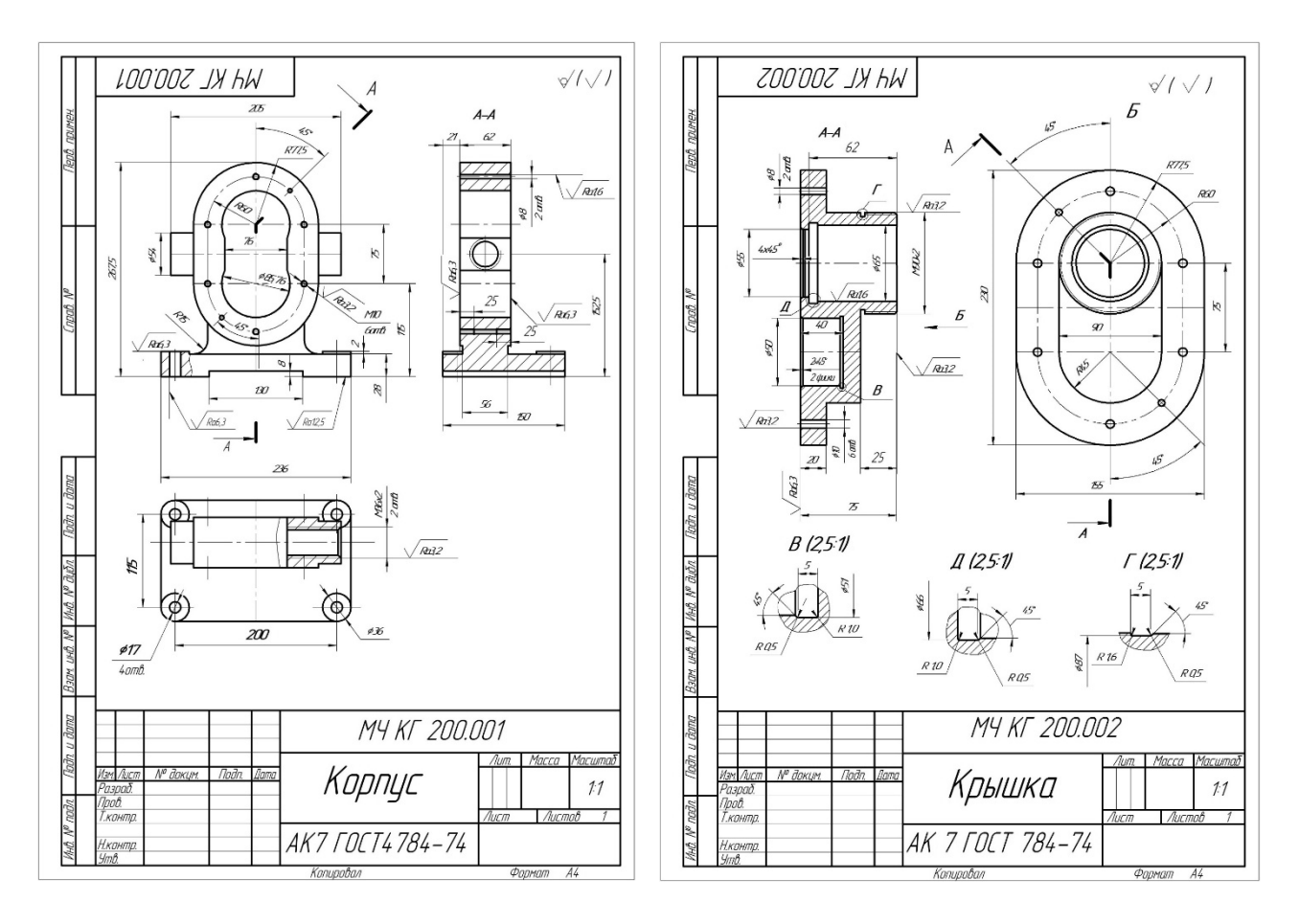

Рисунок 21.1 – Рабочий чертеж «Корпус» Рисунок 21.2 – Рабочий чертеж «Крышка»

На рабочем чертеже может присутствовать и текстовая часть, содержащая технические требования или технические характеристики; таблицы с размерами и другими параметрами.

# *Вопросы для самоконтроля*

- 1 Какие чертежи называют рабочими?
- 2 Для каких деталей выполняются рабочие чертежи?
- 3 Какие данные должны содержать рабочие чертежи?
- 4 Последовательность выполнения рабочих чертежей.

# **22 Шероховатость**

*Цель работы*: изучение правил простановки шероховатости на чертежах. *Задача работы*: изучить предложенный материал, после чего ответить на вопросы преподавателя.

Для определения качества поверхностей деталей применяется понятие *шероховатости*, под которым подразумевается совокупность макро- и микронеровностей, образующих ее рельеф (рисунок 22.1). Правила ее обозначения на чертежах подробно оговорены в стандарте.

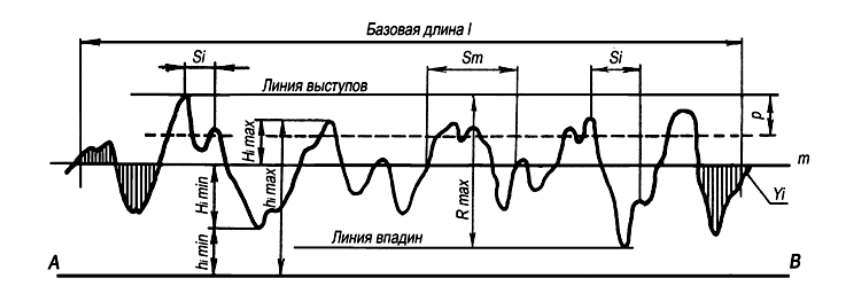

Рисунок 22.1 – Обобщенный микрорельеф обработанной поверхности

Основные параметры шероховатости устанавливает ГОСТ 2789–73. *Высотные*:

*Ra* – среднее арифметическое отклонение профиля;

 $Rz$  – высота неровностей по 10 точкам;

*R*max – наибольшая высота профиля.

*Шаговые*:

*S* – средний шаг неровностей по вершинам;

*Sm* – средний шаг неровностей по линии *m*;

*tp* – относительная опорная длина.

В конструкторской практике чаще применяются *средняя высота микронеровностей Rz* и *среднее арифметическое отклонение профиля Ra.* 

Значения параметров шероховатости ГОСТ 2789–73 группирует по 14 классам, называемыми иногда «классами чистоты». Существуют также примерные соотношения параметров *Rz* и *Ra* (таблица 22.1).

Таблица 22.1 – Примерные соотношения классов шероховатости и параметров *Ra*, *Rz* и *l*

| Класс шероховатости | $Ra$ , MKM       | $Rz$ , MKM      | $l$ , MM |
|---------------------|------------------|-----------------|----------|
| 14                  |                  |                 | 0,03     |
| 12; 13              | До 0,025         | До $0,10$       | 0,08     |
| 8; 9; 10; 11        | Св. 0,025 до 0,4 | Св. 0,10 до 1,6 | 0,25     |
| 6:7                 | Св. 0,4 до 3,2   | Св. 1,6 до 12,5 | 0,8      |
| 4; 5                | Св. 3,2 до 12,5  | Св. 12,5 до 50  | 2,0      |
| 1; 2; 3             | Св. 12,5 до 100  | Св. 50 до 100   | 8,0      |

В общем случае для обозначения шероховатости поверхности применяют один из знаков, изображенных на рисунке 22.2.

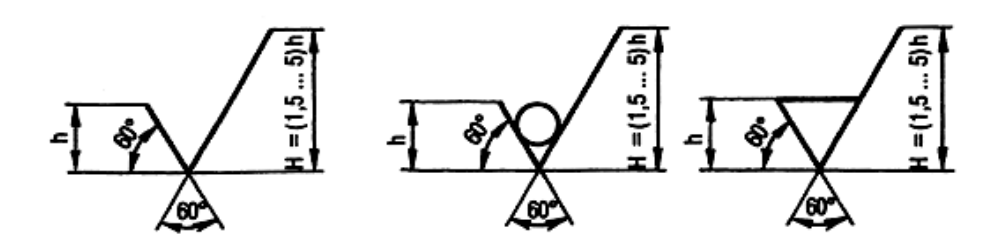

Рисунок 22.2 – Знаки, применяемые для обозначения шероховатости

Причем знак  $\vee$  используется тогда, когда конкретный способ обработки детали не устанавливается; знак  $\sqrt{\phantom{a}}$  – когда с поверхности удаляется слой металла (например, при сверлении, точении, фрезеровании и т. п.); знак  $\sqrt[3]{}$  – когда поверхность обработана без снятия слоя металла (например, при литье, ковке, штамповке и т. д.) или обработка данной поверхности по данному чертежу не предусмотрена.

Рядом со знаком шероховатости приводятся ее необходимые параметры. Структура их записи поясняется на рисунке 22.3.

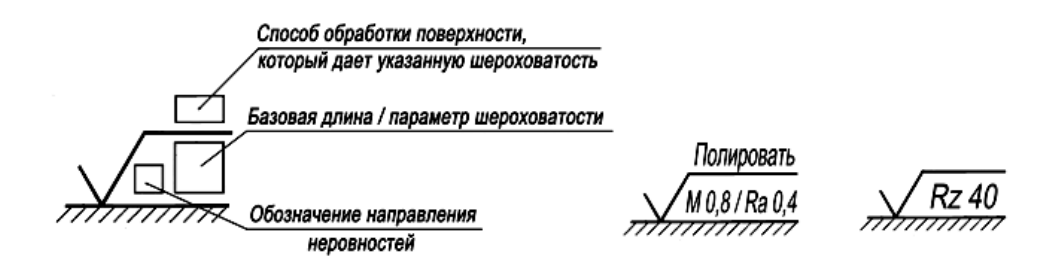

Рисунок 22.3 – Структура записи знака и параметров шероховатости

Чаще всего возле знака шероховатости приводят значения средней высоты микронеровностей *Rz* или среднеарифметического отклонения профиля *Ra*, причем параметр *Ra* является предпочтительным, как более точный.

Во избежание путаницы с отнесением шероховатости к тому или иному классу рекомендуется на одном чертеже употреблять либо параметры *Ra*, либо *Rz*.

В общем случае знаки шероховатости на рабочих чертежах помещают:

– на имеющихся изображениях детали;

– в правом верхнем углу чертежа;

– в технических требованиях над штампом основной надписи.

При обозначении шероховатости прямо на изображениях ее знаки рекомендуется располагать относительно основной надписи так, как показано на рисунке 22.4.

На изображении детали с разрывом обозначение шероховатости наносится на одну часть детали (рисунок 22.5, *а*). Если на отдельных участках детали шероховатость одной и той же поверхности должна быть различной, то эти участ-

ки разграничивают сплошной тонкой линией с нанесением соответствующего размера и обозначений шероховатости, причем, через зону штриховки тонкую линию не проводят (рисунок 22.5, *б*, *в*).

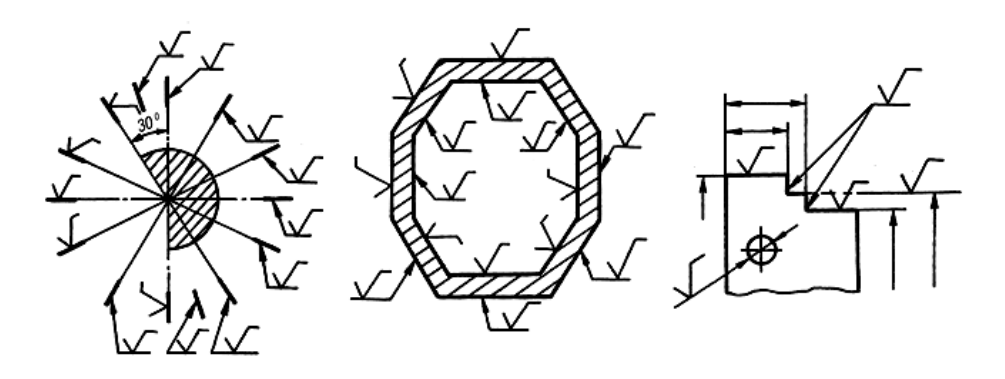

Рисунок 22.4 – Расположение знаков шероховатости на изображениях чертежа

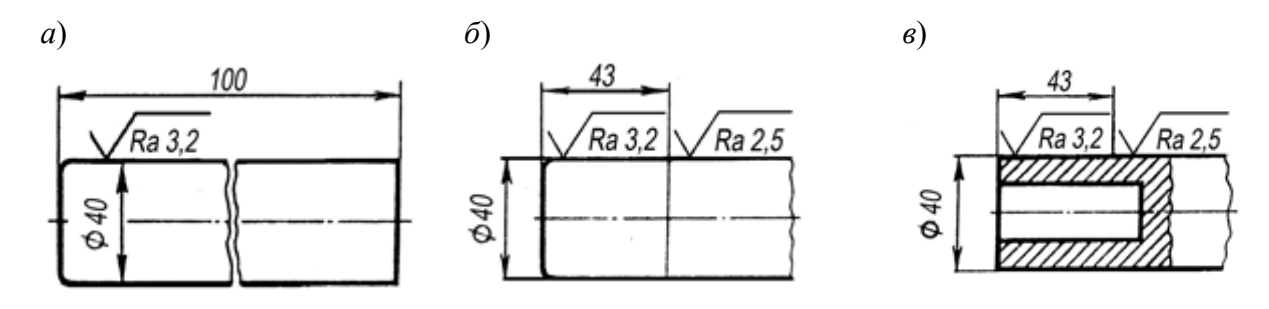

*а* – изображение детали с разрывом; *б*, *в* – шероховатость одной и той же поверхности различна

Рисунок 22.5 – Примеры нанесения знаков шероховатости

Если шероховатость всех поверхностей одинакова или имеются поверхности с преобладающим ее значением, знаки шероховатости могут помещаться в правом верхнем углу чертежа на расстоянии 5…10 мм от внутренней его рамки (рисунок 22.6).

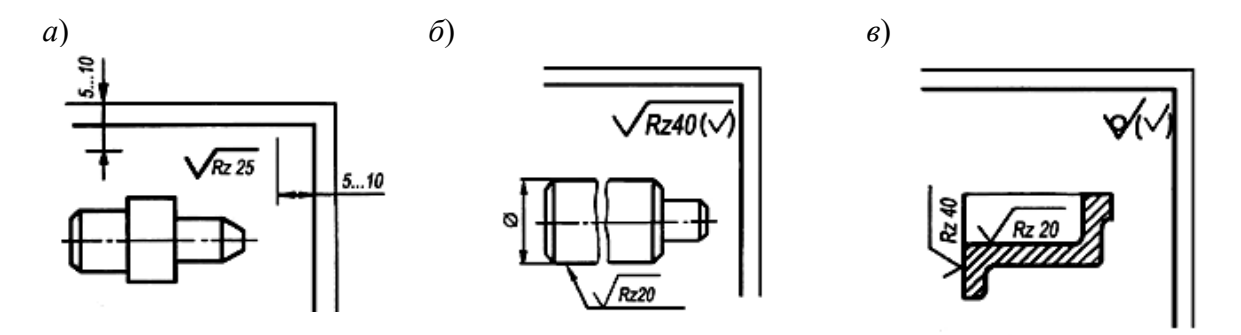

Рисунок 22.6 – Обозначение одинаковой (*а*) и преобладающей (*б, в*) шероховатости

Размеры и толщина линий таких знаков должны быть в 1,5 раза больше, чем знаков, нанесенных на изображениях. Размеры знака, взятого в скобки, такие же, как и на изображении. Комбинация знаков  $\sqrt{R^{240}(\sqrt{9})}$  читается следующим образом: «Поверхности детали, кроме мест, указанных особо, имеют шероховатость  $Rz$  40». Комбинация знаков  $\forall$  применяется в случае, когда преобладающая часть поверхностей детали по данному чертежу обработке не подвергается.

#### *Вопросы для самоконтроля*

1 Для определения чего применяется понятие *шероховатость*?

2 Основные параметры шероховатости.

3 Значения параметров шероховатости.

4 Какие знаки применяют для обозначения шероховатости поверхности?

5 Структура записи обозначения шероховатости.

6 Расположение знаков шероховатости.

# **23 Ознакомление с зачетным заданием**

Зачетный билет содержит выполнение следующих задач:

1) по заданным двум проекциям детали построить третью с применением простых и сложных разрезов;

2) вычертить указанное (резьбовое, шлицевое, шпоночное, сварное) соединение, нанести требуемое условное обозначение резьбы.

Максимальная оценка за каждую задачу – 20 баллов. Оценка за зачет определяется как среднеарифметическое значение оценок задач. Минимальная оценка за зачет – 15 баллов, максимальная – 40 баллов.

# **Список литературы**

1 **Цакунов, А. А.** Инженерная графика. Основы начертательной геометрии. Основы технического черчения. Основы машиностроительного черчения: учебное пособие / А. А. Цакунов, Т. Э. Каптилович; под ред. Г. Ф. Ласуты. – Минск, 2017. – 195 с.

2 **Зеленый, П. В.** Инженерная графика. Практикум по проекционному черчению: учебное пособие / П. В. Зеленый, Е. И. Белякова; под ред. П. В. Зеленого. – Минск: БНТУ, 2014. – 200 с.

3 **ГОСТ 2.301–68**. Форматы. – Минск : Госстандарт, 2010. – 4 с.

4 **ГОСТ 2.303**–**68**. Линии. – Минск : Госстандарт, 2010. – 8 с.

5 **ГОСТ 2.304**–**81**. Шрифты чертежные. – Минск : Госстандарт, 2010. – 23 с.

6 **ГОСТ 2.305**–**2008**. Изображения – виды, разрезы, сечения. – Минск : Госстандарт, 2010. – 28 с.

7 **ГОСТ 2.307**–**2011**. Нанесение размеров и предельных отклонений. – Минск : Госстандарт, 2011. – 28 с.

8 **ГОСТ 2.309**–**73**. Обозначения шероховатости поверхностей. – Минск : Госстандарт, 2010. – 9 с.

9 **ГОСТ 2.311**–**68**. Изображение резьбы. – Минск : Госстандарт, 2010. – 7 с.

10 **ГОСТ 1139**–**80**. Основные нормы взаимозаменяемости. Соединения шлицевые прямобочные. Размеры и допуски. – Минск : Госстандарт, 2011. – 9 с.

11 Проекционное черчение. Инженерная графика: методические рекомендации к практическим занятиям для студентов всех специальностей и направлений подготовки / Сост. О. А. Воробьева, Ж. В. Рымкевич. – Могилев: Белорус.-Рос. ун-т, 2018. – 25 с.

12 Чертеж сборочной единицы. Деталирование. Инженерная графика. Начертательная геометрия и компьютерная графика. Начертательная геометрия и инженерная графика: методические рекомендации к практическим занятиям для студентов всех специальностей и направлений подготовки очной и заочной форм обучения / Сост. Н. Н. Гобралев [и др]. – Могилев: Белорус.-Рос. ун-т,  $2018. - 43$  c.

13 Шпоночные и шлицевые соединения. Инженерная графика: методические рекомендации к практическим занятиям для студентов всех специальностей и направлений подготовки 15.03.06 «Мехатроника и робототехника», 23.03.02 «Наземные транспортно-технологические комплексы» / Сост. О. А. Воробьева, Ж. В. Рымкевич. – Могилев: Белорус.-Рос. ун-т, 2019. – 24 с.

14 Компьютерная графика и 3D-моделирование: методические рекомендации к лабораторным работам для студентов направления подготовки 15.03.01 «Машиностроение», 15.03.06 «Мехатроника и робототехника» очной формы обучения / Сост. Ж. В. Рымкевич [и др.]. – Могилев: Белорус.-Рос. ун-т, 2021. – Ч. 1. – 47 с.